# **Panasonic**

# **WE-AS870**

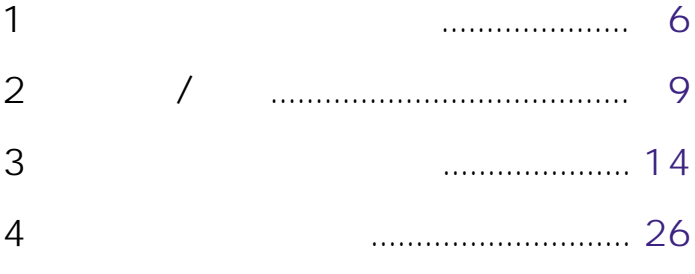

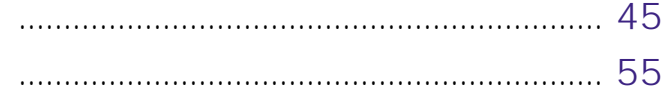

### Matsushita Communication Industrial Co.,Ltd

### 

© Matsushita Communication Industrial Co.,Ltd. (Analysis 2001)

- L3 Stage
- Adobe Acrobat Reader Adobe Systems Incorporated
- Windows Windows NT MS-DOS Microsoft Corporation
- その他の会社名は各社の会社名は各社の会社名は各社の会社

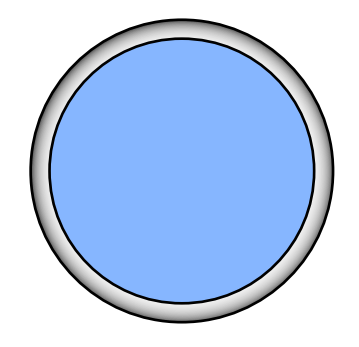

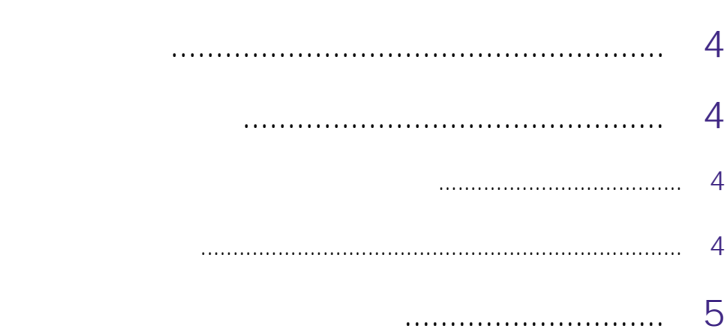

• AV

- $\blacksquare$
- $\bullet$

 $\overline{A}V$ 

 $MTR$ 

Microsoft Windows 95 "Windows<sup>,</sup> Millennium Edition Microsoft<sup>,</sup> Windows<sup>,</sup> 2000 Windows

Microsoft<sup>,</sup> Windows<sup>,</sup> 98 Microsoft Microsoft<sup>,</sup> Windows NT<sup>,</sup> Version 4.0

**5**

 $\overline{\phantom{a}}$ 

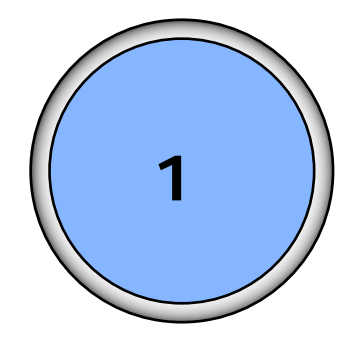

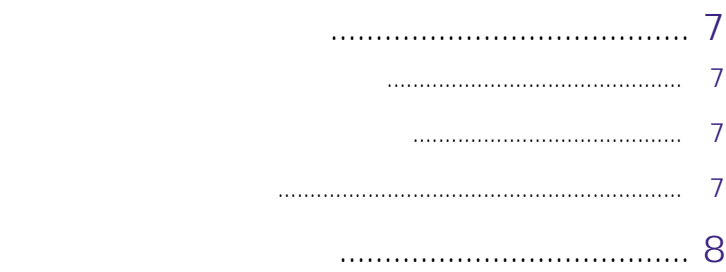

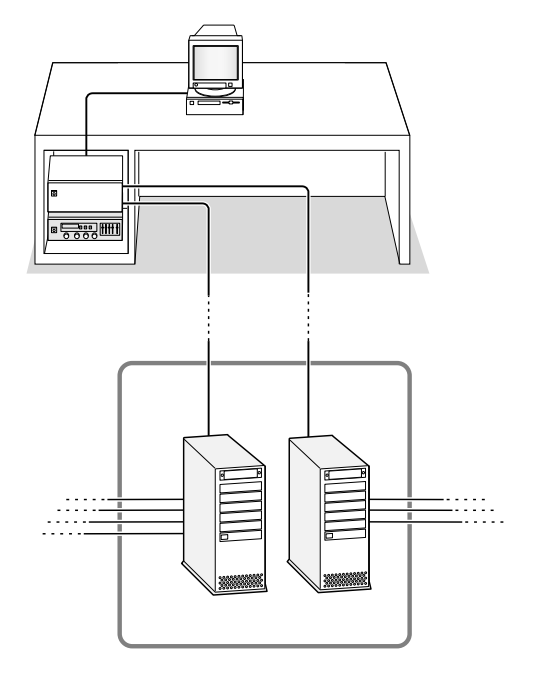

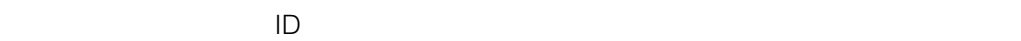

# $\begin{matrix} \mathcal{M}_{11} & \mathcal{M}_{12} \\ \mathcal{M}_{11} & \mathcal{M}_{12} \end{matrix}$

第1章 教材作成の流れ **7**

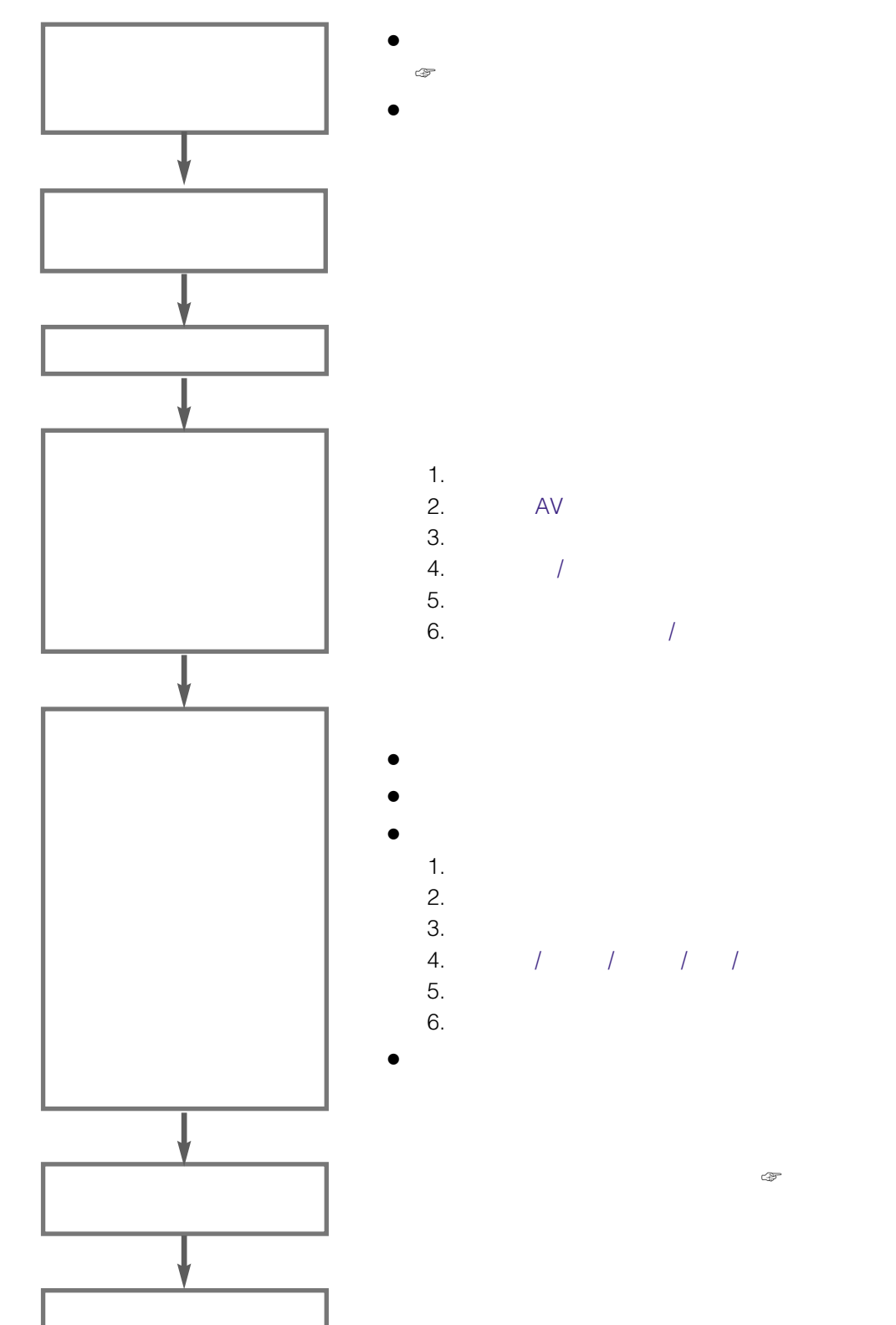

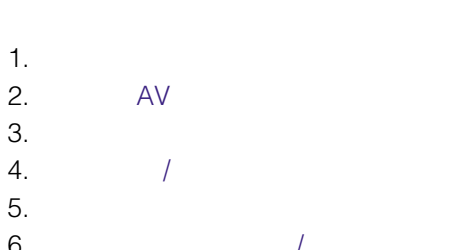

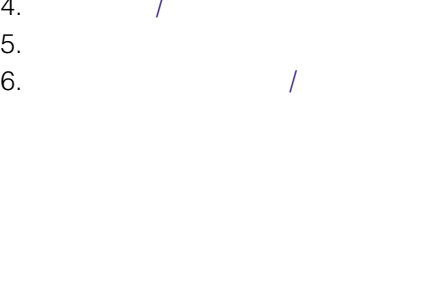

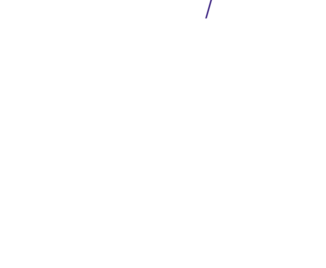

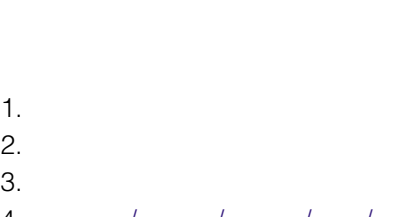

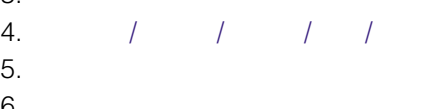

第1章 教材作成の流れ **8**

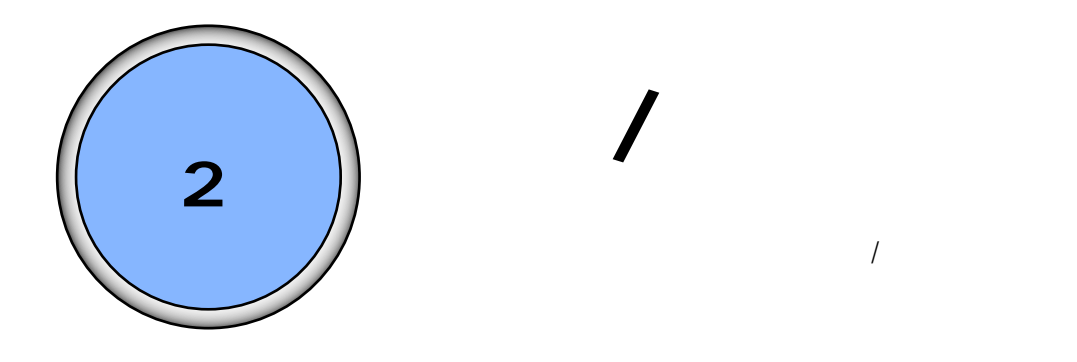

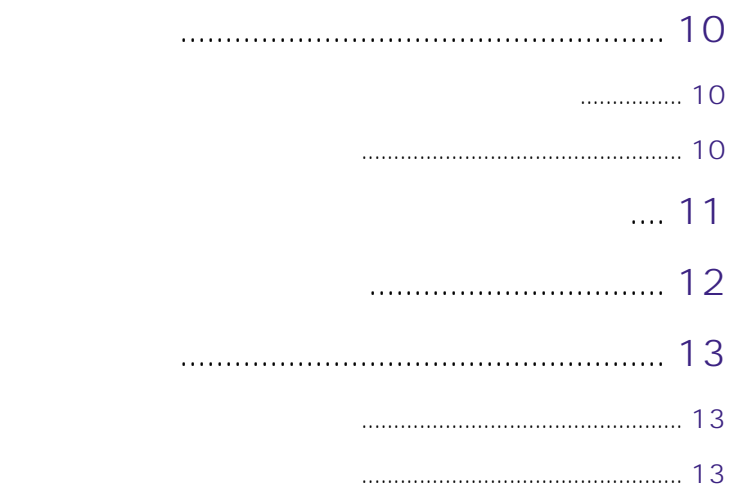

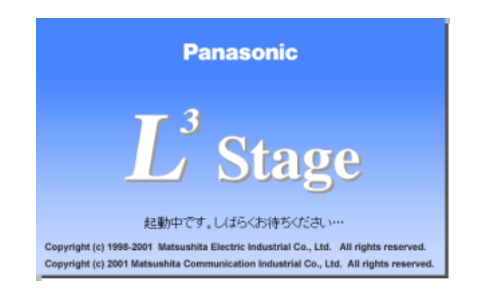

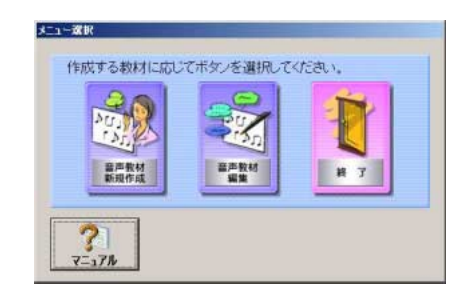

- 1. Windows L3 Stage
	-

 $\sim$  2

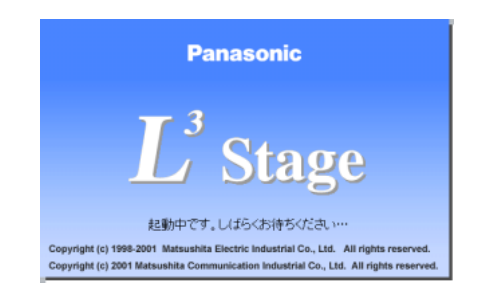

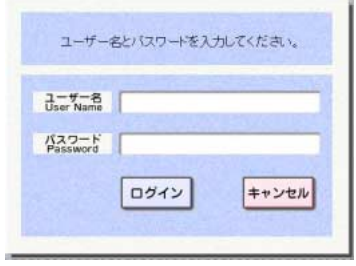

1.  $\blacksquare$ 

第2章 起動/終了 **11**

# 1.  $\blacksquare$

ユーザー名とバスワードを入力してください。  $\frac{1-\frac{r}{2}-8}{\text{User Name}}$  $\sqrt{27-k}$  $\boxed{\Box \forall \forall \forall}$ キャンセル  $\qquad \qquad \emptyset$ 

### $2.$

Enter  $\blacksquare$ 

 $\bullet$ 

# Windows

 $\ell$  $3$ 4 OK Windows

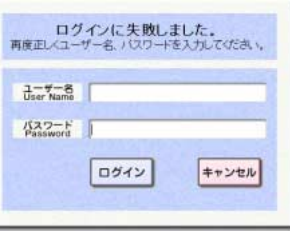

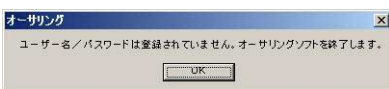

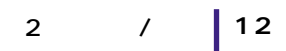

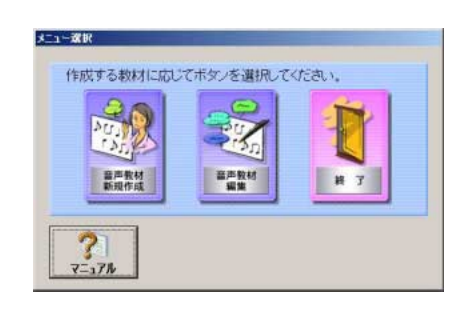

Acrobat Reader

Acrobat Reader

 $\sim$  2

1. メニュー選択画面で、[終了]ボタンを押します。

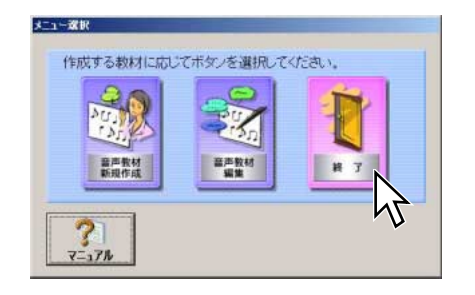

1. メニュー選択画面で、[終了]ボタンを押します。

Windows

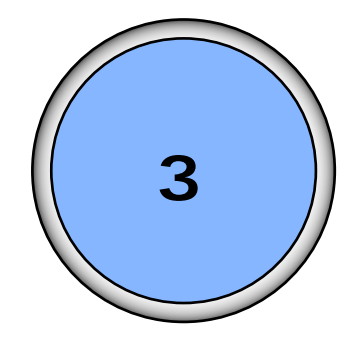

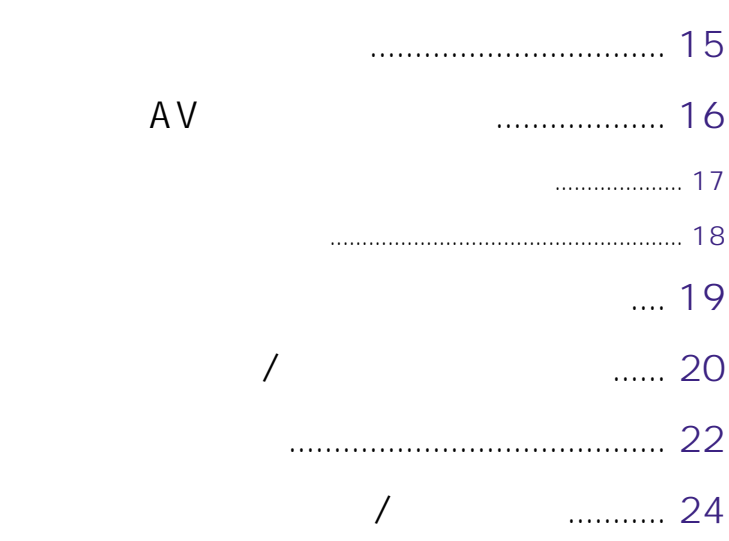

 $AV$ 

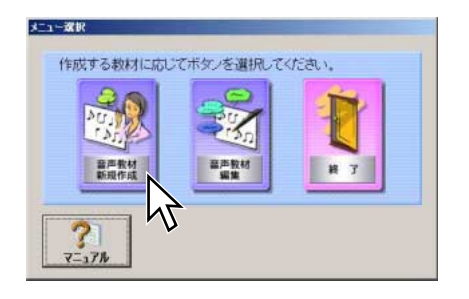

AV

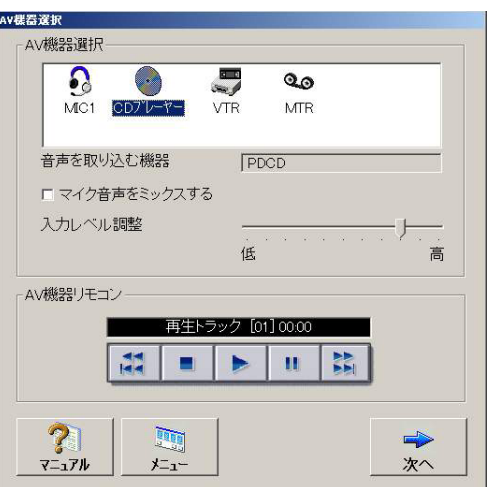

使用するAV機器を選択する

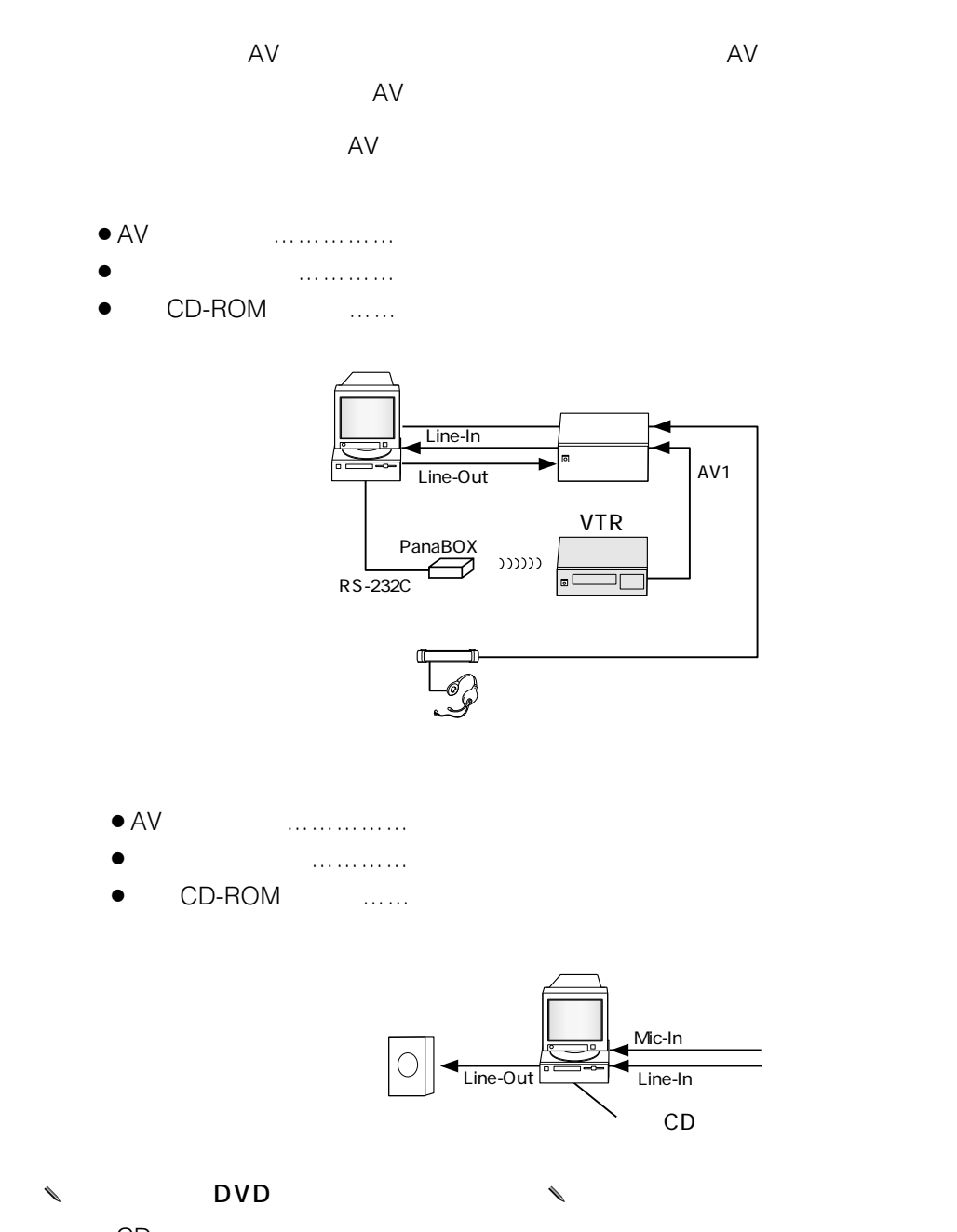

CD

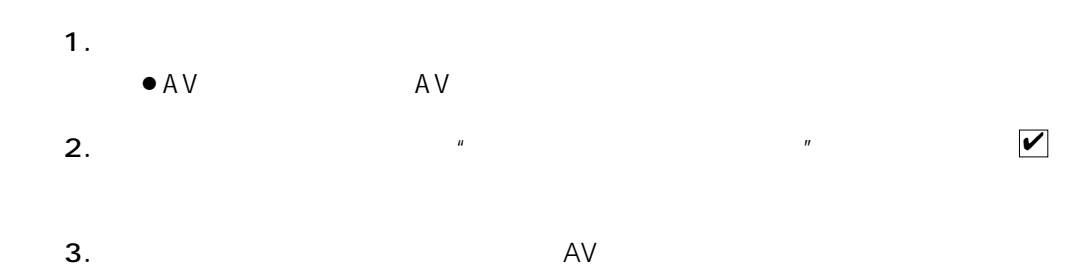

 $4.$ 

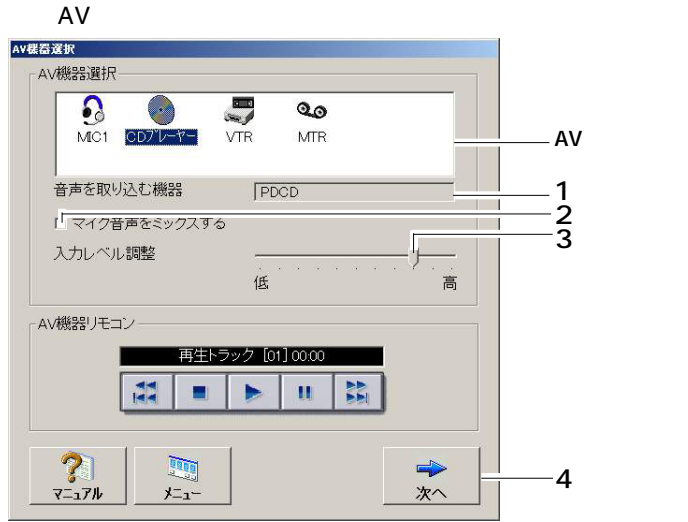

1.  $\blacksquare$  $\bullet$  AV  $\qquad \qquad$  AV  $2.$  AV  $3.$ 

 $AV$ 

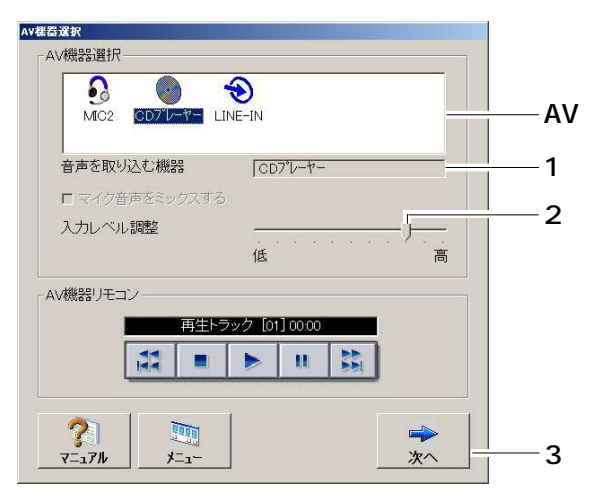

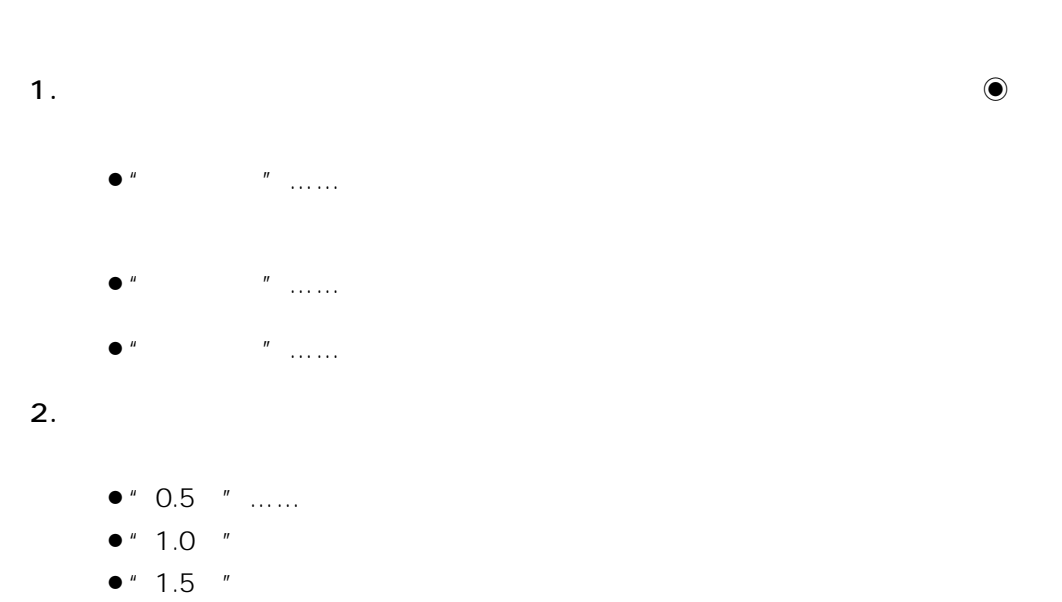

 $3.$  [ $\overline{X}$ 

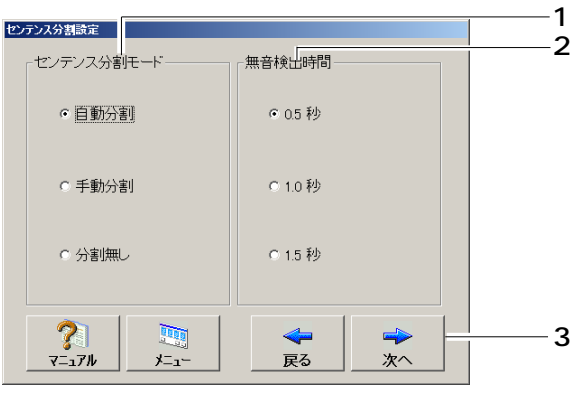

:AV機器選択画面に戻ります。

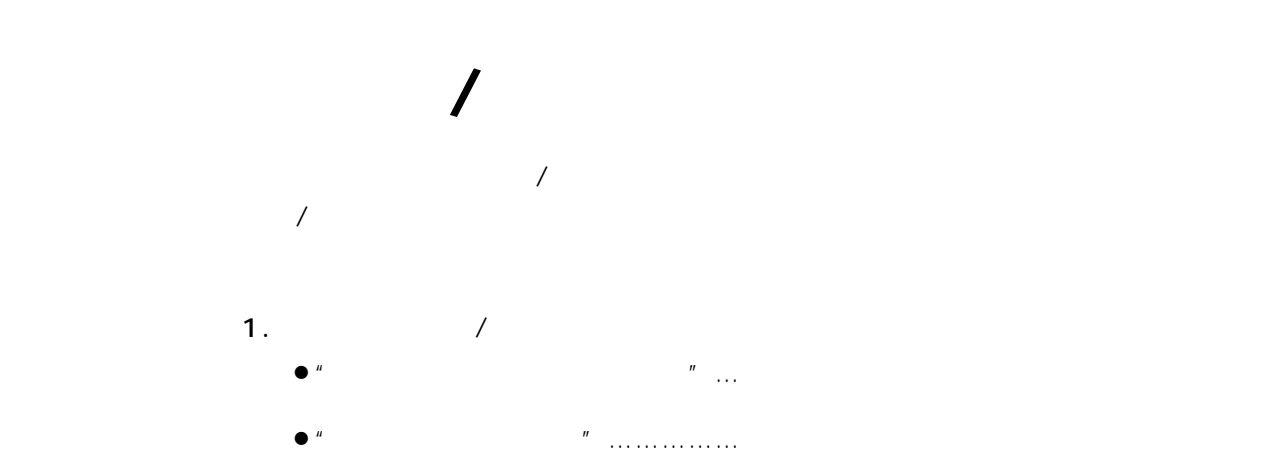

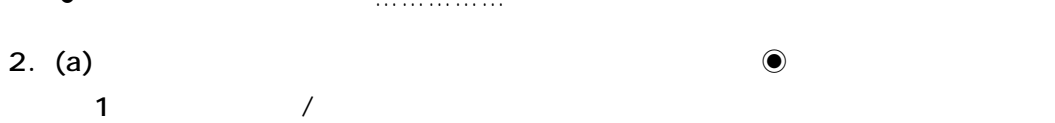

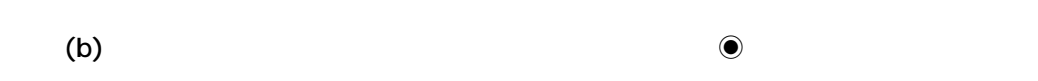

 $\sim$  10  $\sim$  20  $\bigwedge$  ::\*?<>  $3.$  a b

Lesson  $\sim$  10  $\sim$  20  $\bigwedge$  ::\*?<>

- 4. 1 3
- 

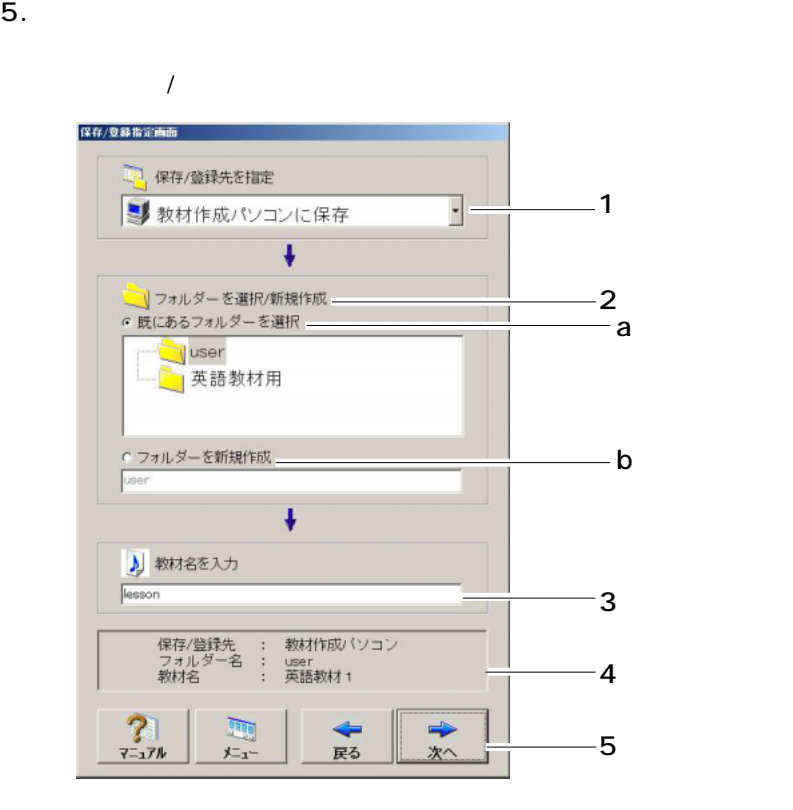

 $3<sub>1</sub>$ 

**20**

and  $\lambda$ 

:AV機器選択画面に戻ります。

 $3<sub>1</sub>$  $\mathcal{A}$ 

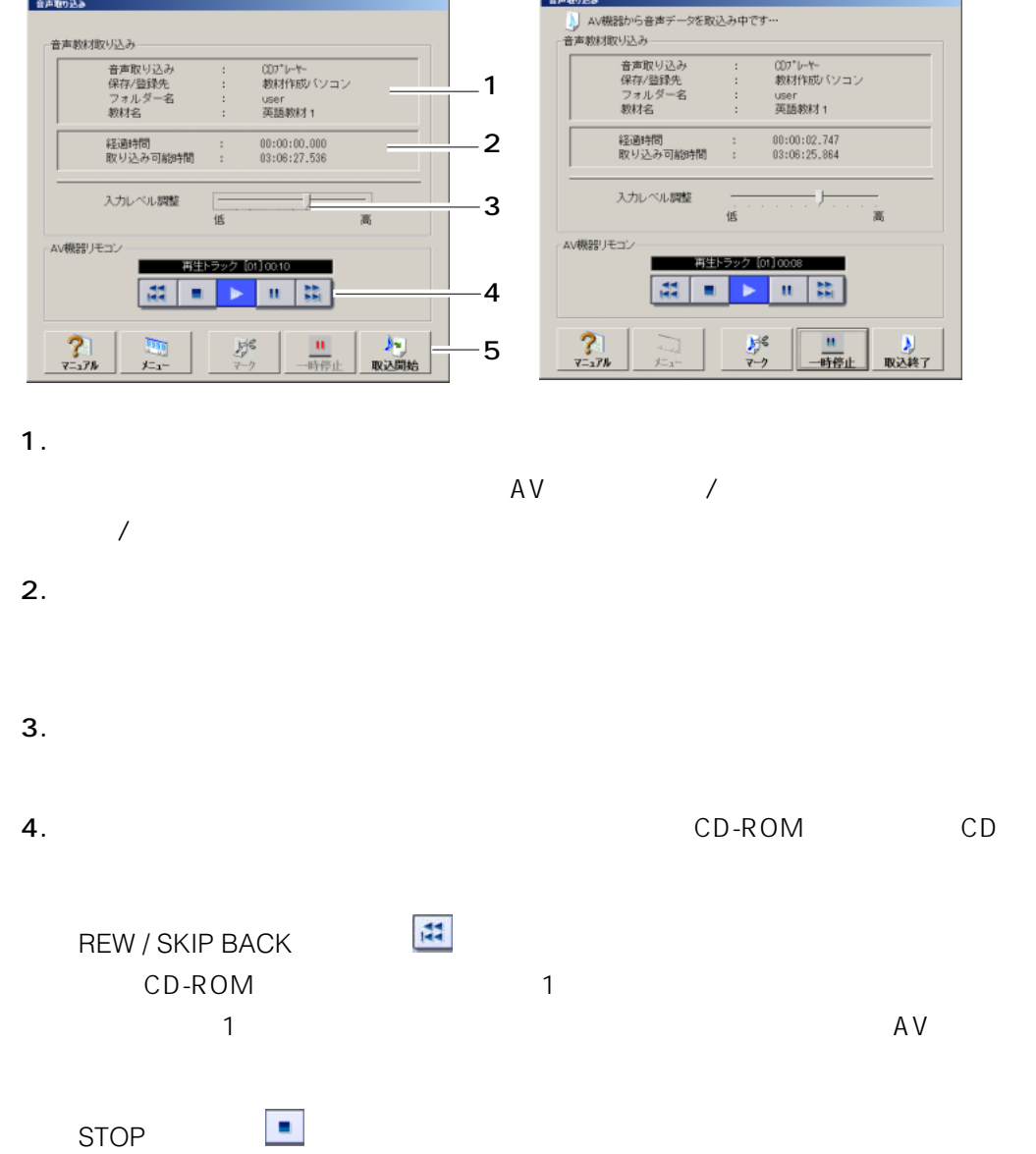

PLAY

 $\blacktriangleright$ 

 $\mathbf{u}$ 

PAUSE

 $3<sub>1</sub>$ 

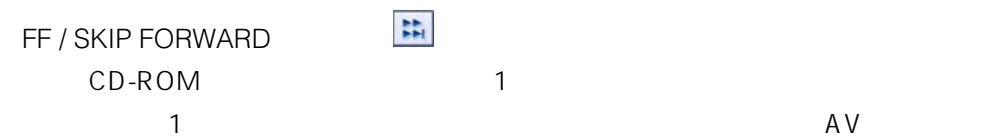

 $\overline{R}$ 

5.

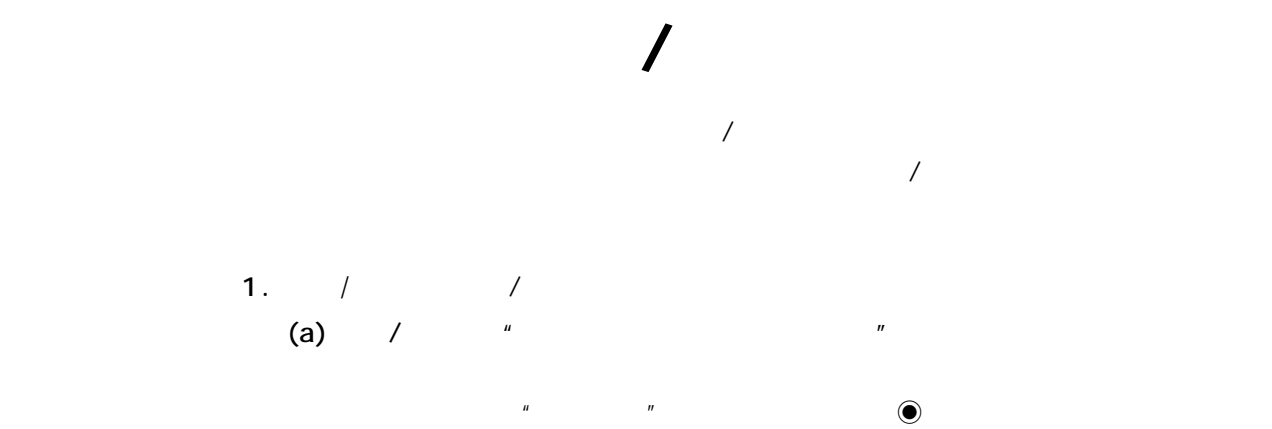

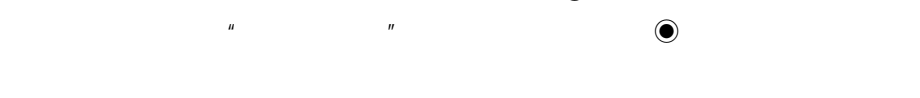

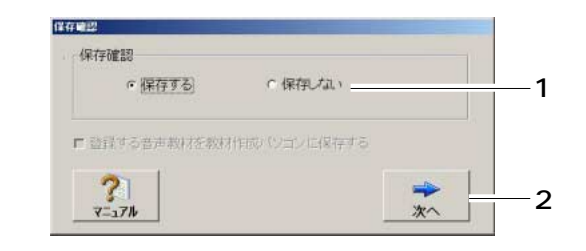

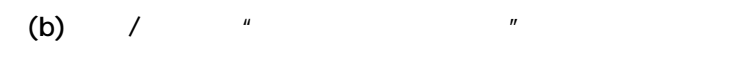

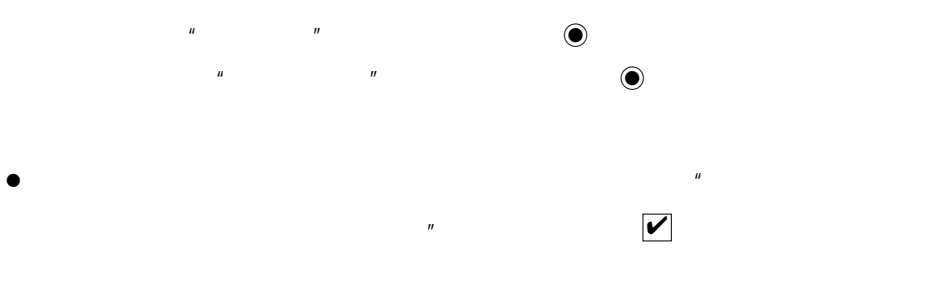

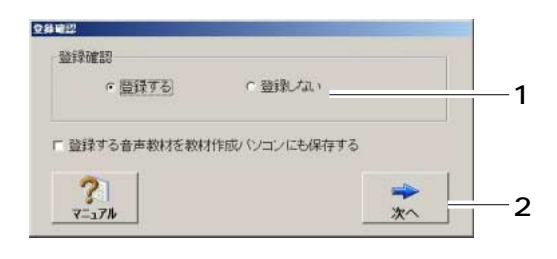

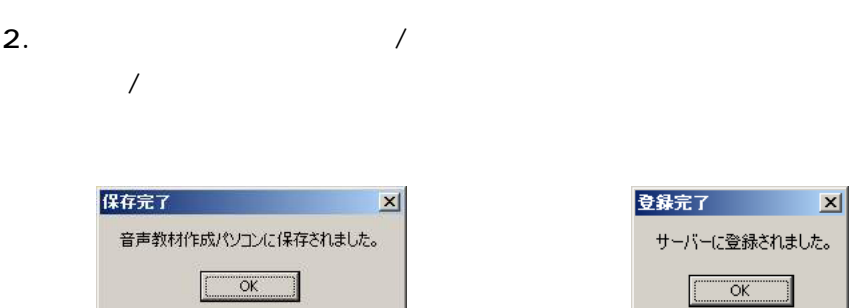

 $OK$ 

 $\mathcal{N}$ 

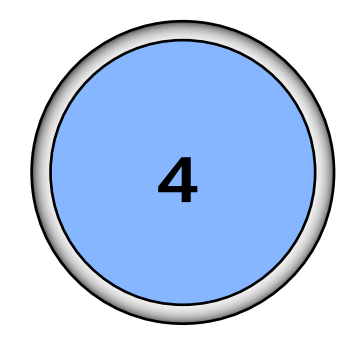

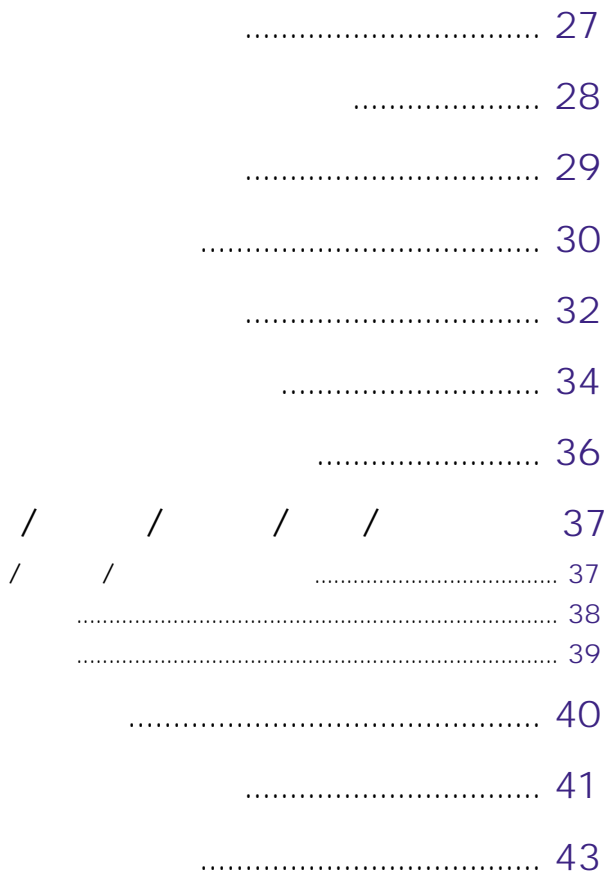

26

 $\overline{\mathbf{4}}$ 

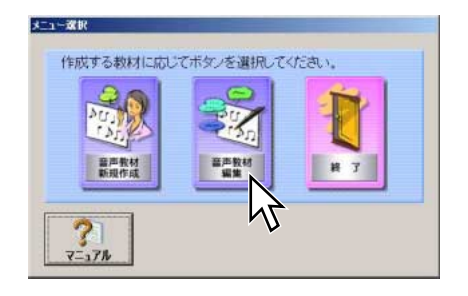

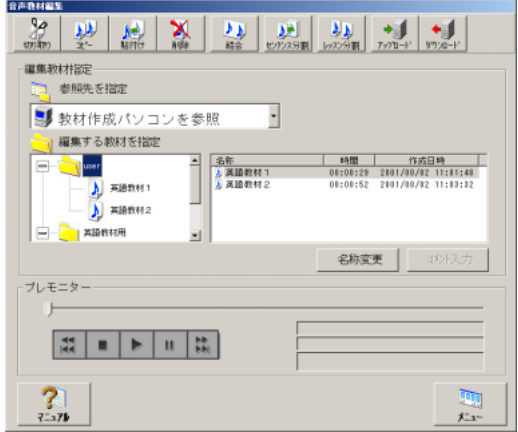

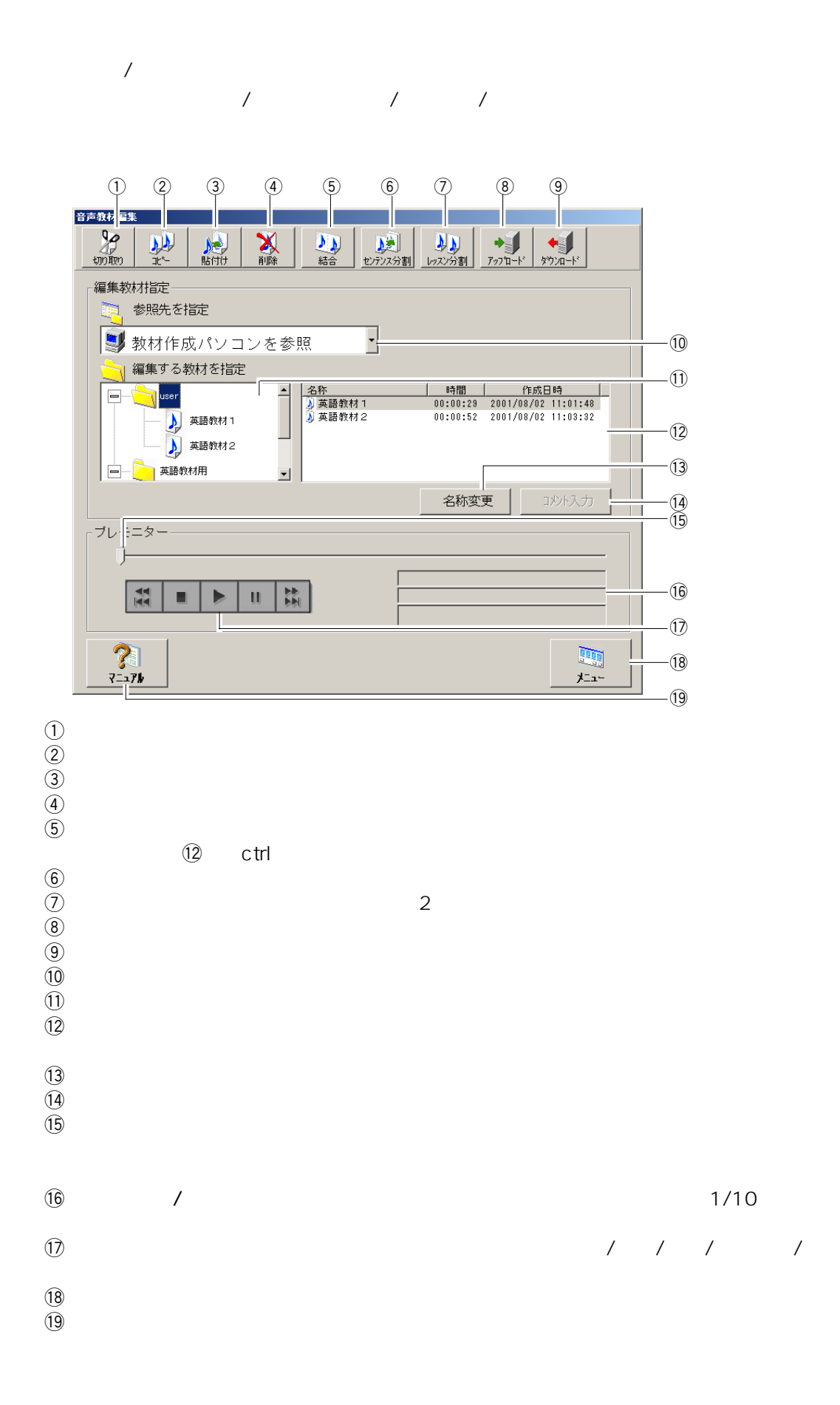

**28**

 $4\degree$ 

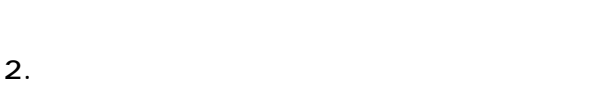

 $\begin{array}{|c|c|c|c|c|c|c|c|} \hline \textbf{Q} & \textbf{Q} & \textbf{Q$ 1 2 名称变更 |  $\sigma$  .  $\overline{7} \overline{6}$  $\sum_{n=1}^{\infty}$ 四

 $\bullet$ 

1.  $\blacksquare$ 

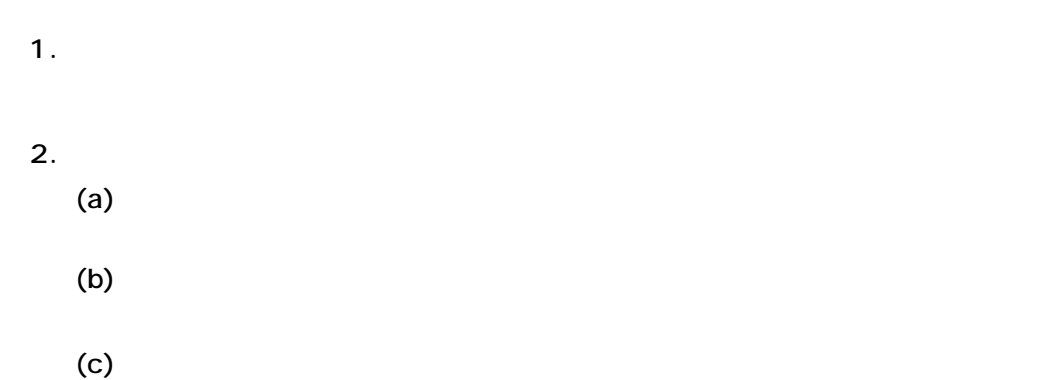

 $\overline{u}$ 

 $\mathbb{Z}$ 

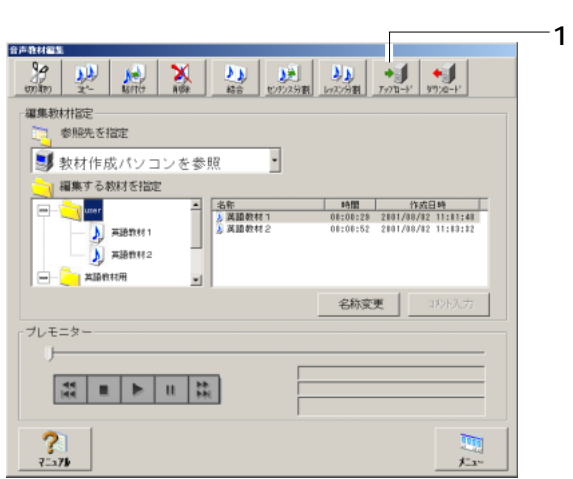

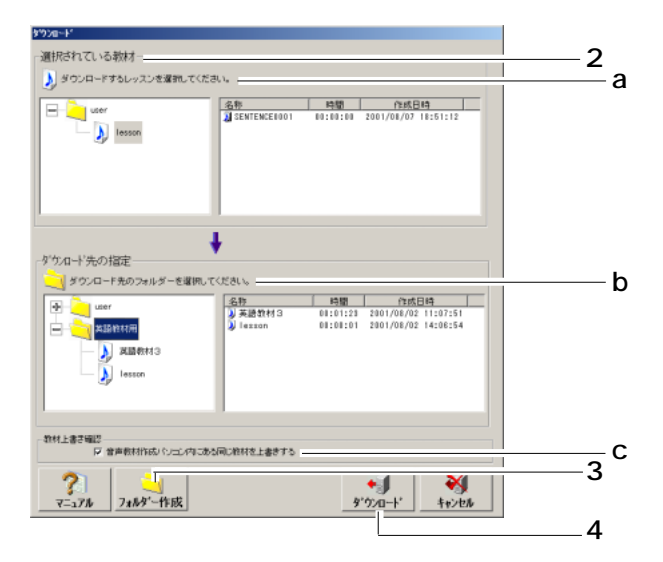

第4章 音声教材の編集

 $3.$ 

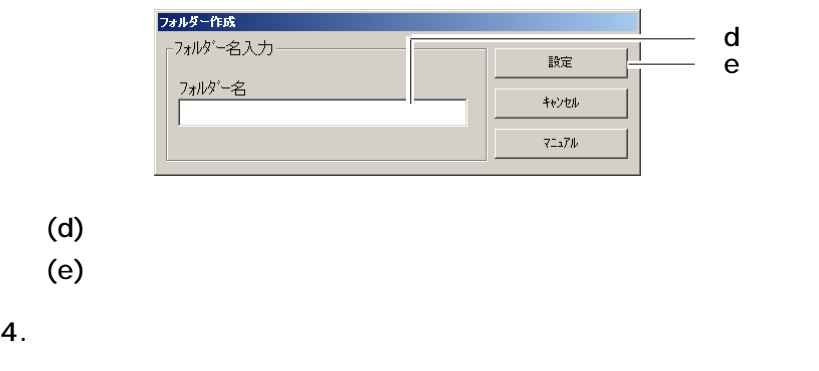

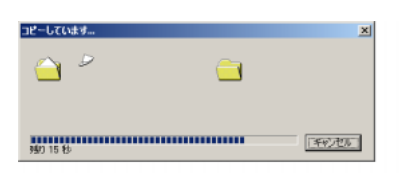

 $5.$   $\qquad$ 

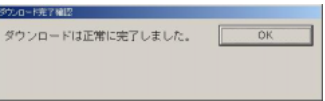

 $1.$ 2.  $\blacksquare$  $(a)$  $\lambda$  to the same state and a state and a state and  $\lambda$  and  $\lambda$  and  $\frac{1}{2}$  $\left( c \right)$ 

 $\overline{a}$ 

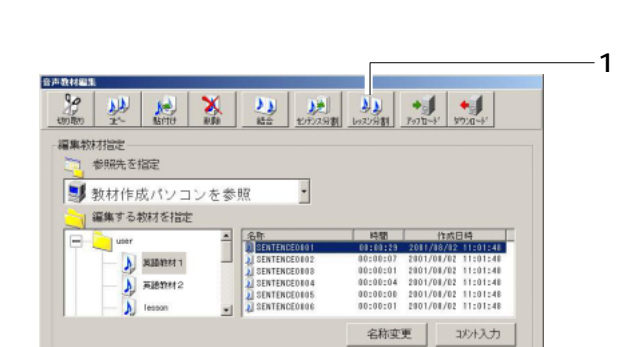

プレモニター<br>|<br>|

 $\frac{2}{3}$ 

 $\boxed{\left|\begin{smallmatrix} 1 & 0 \\ 0 & 1 \end{smallmatrix}\right|} = \boxed{\begin{smallmatrix} 1 & 0 \\ 0 & 1 \end{smallmatrix}} \begin{smallmatrix} 1 & 0 \\ 0 & 1 \end{smallmatrix}}$ 

(d)  $1/10$ 

- 停止<br>- カウンタ 00:00:00.0<br>- 数材名 : 英語数材1

團体

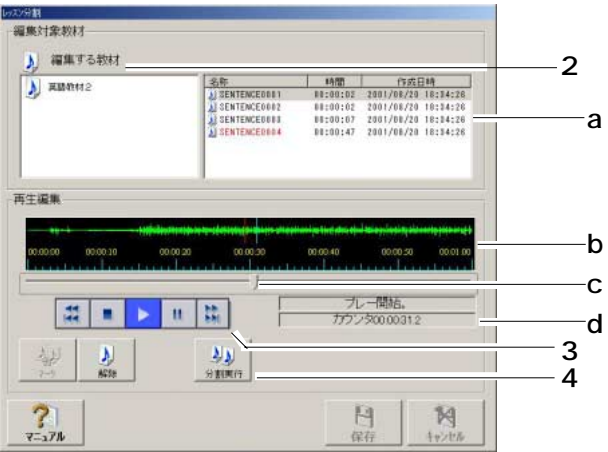

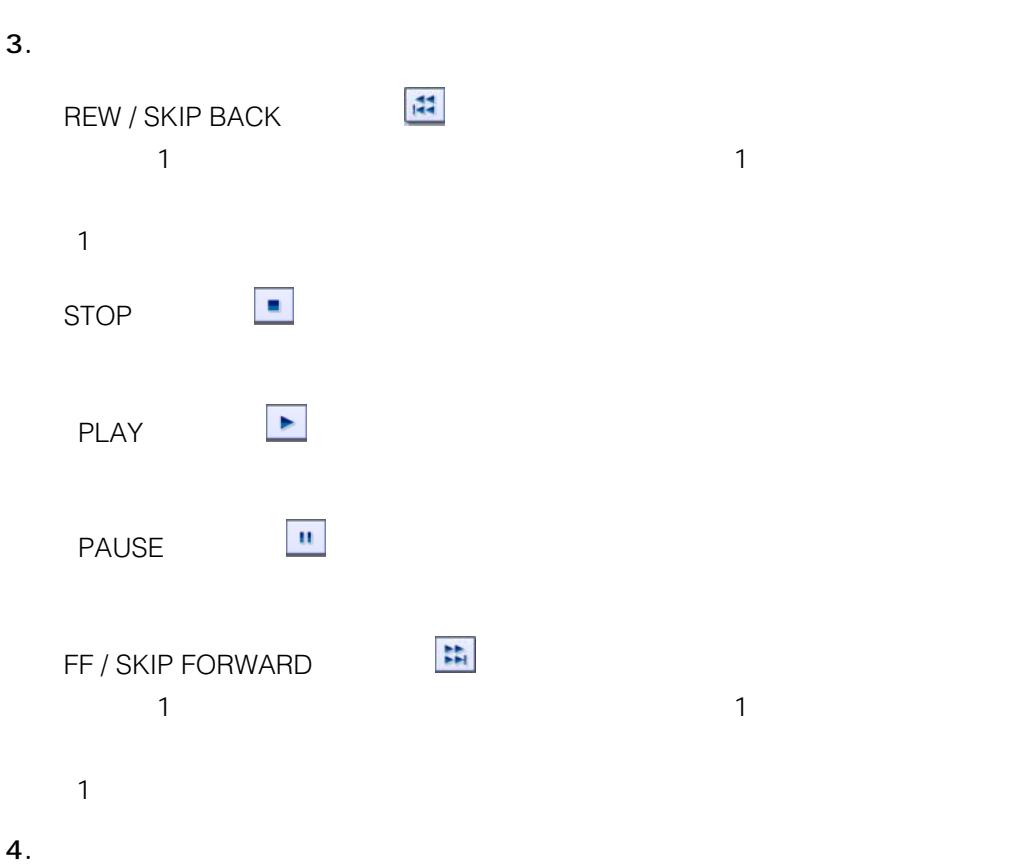

- $\ell$
- $\bullet$
- $\bullet$

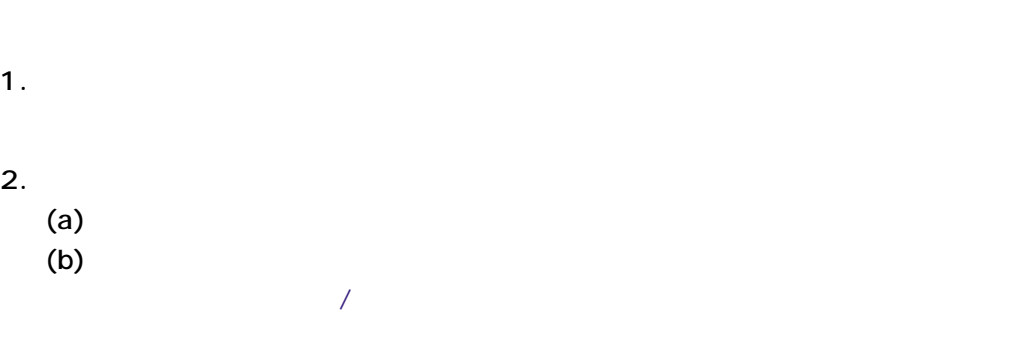

 $\overline{a}$ / $\overline{b}$ 

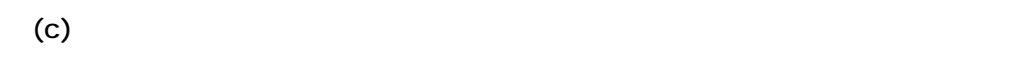

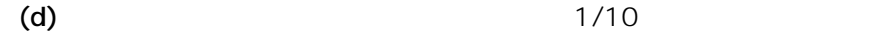

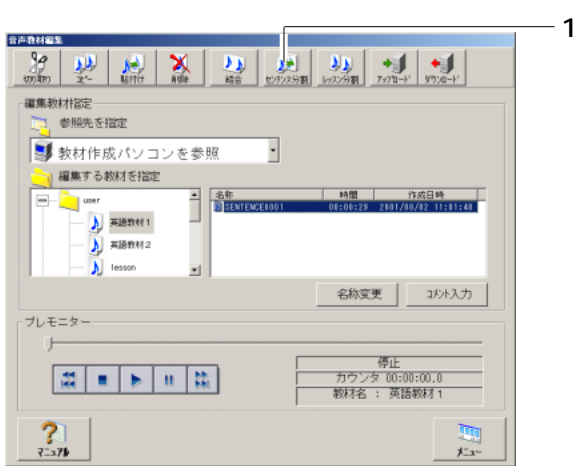

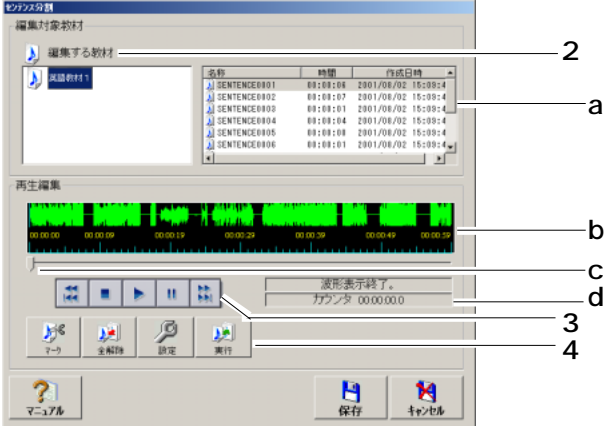

第4章 音声教材の編集

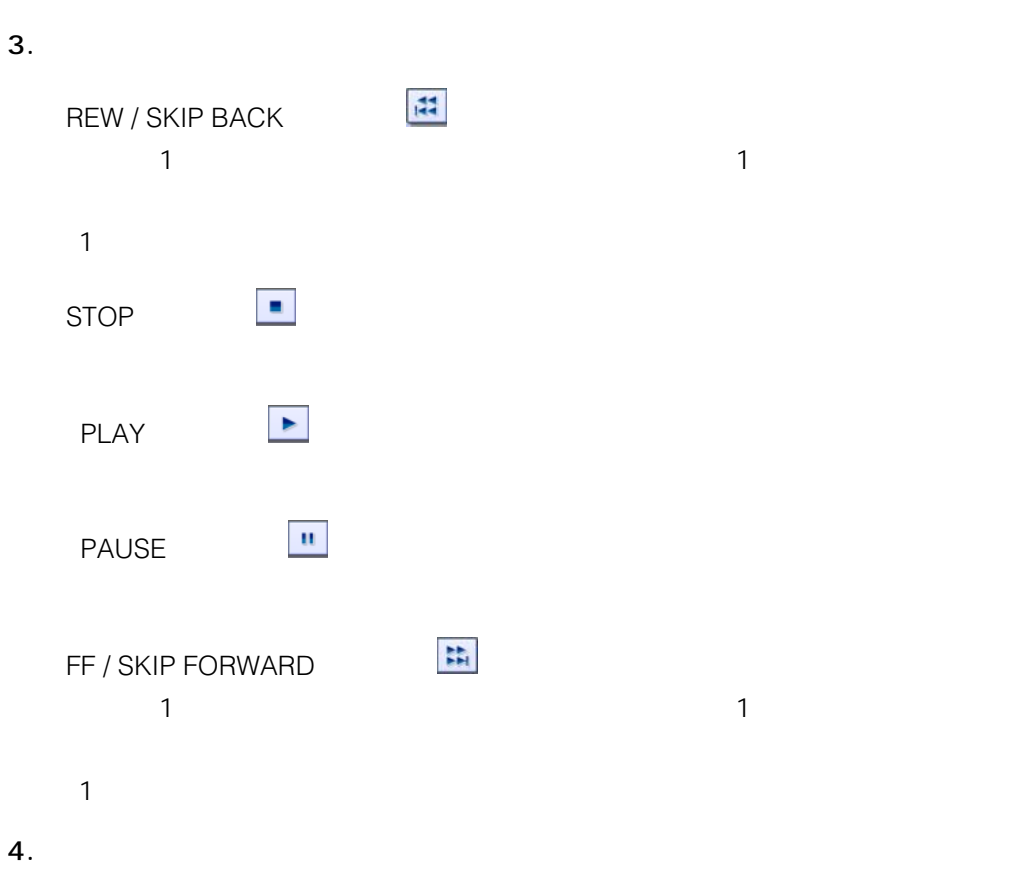

 $\mathbf{u}$  is the system of  $\mathbf{u}$  $\overline{H}$  and  $\overline{H}$ 

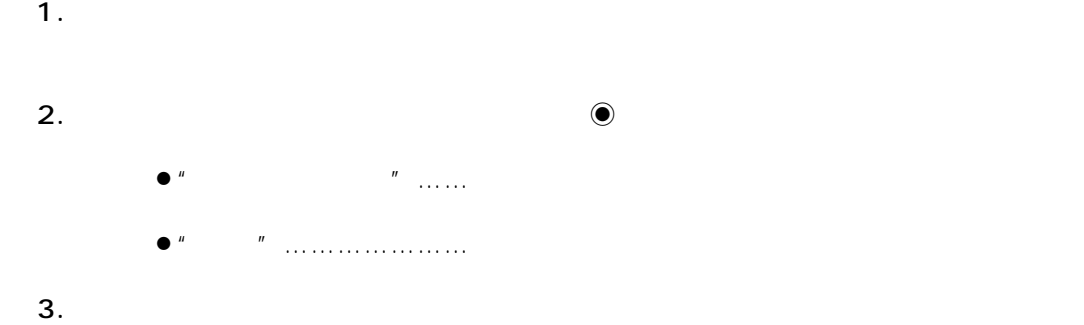

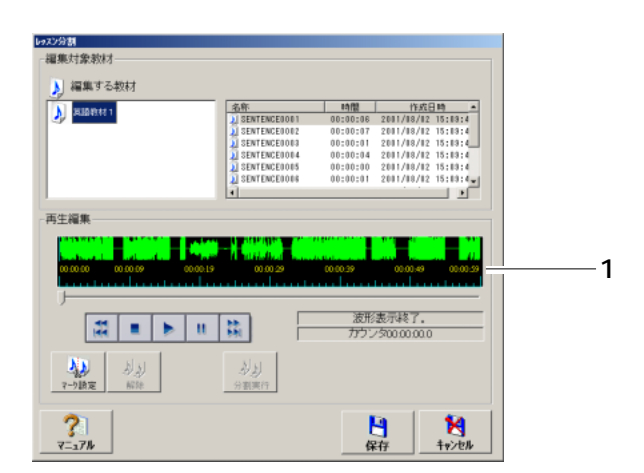

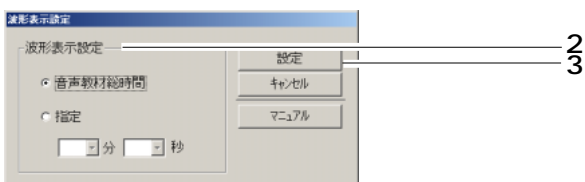

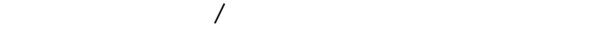

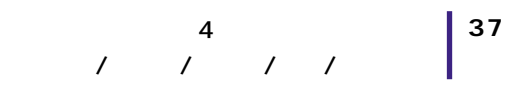

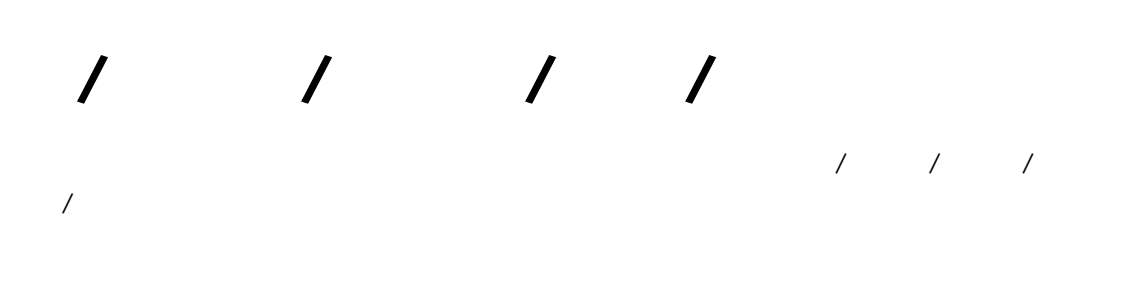

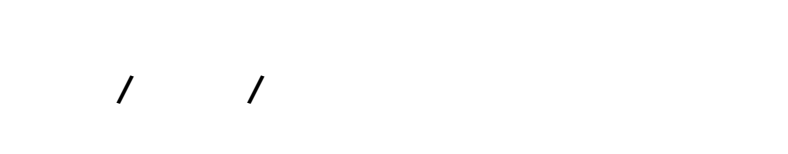

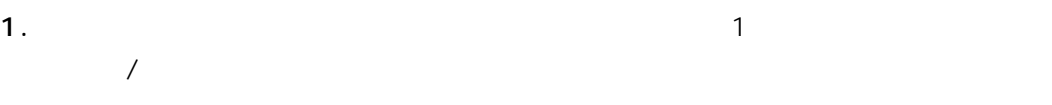

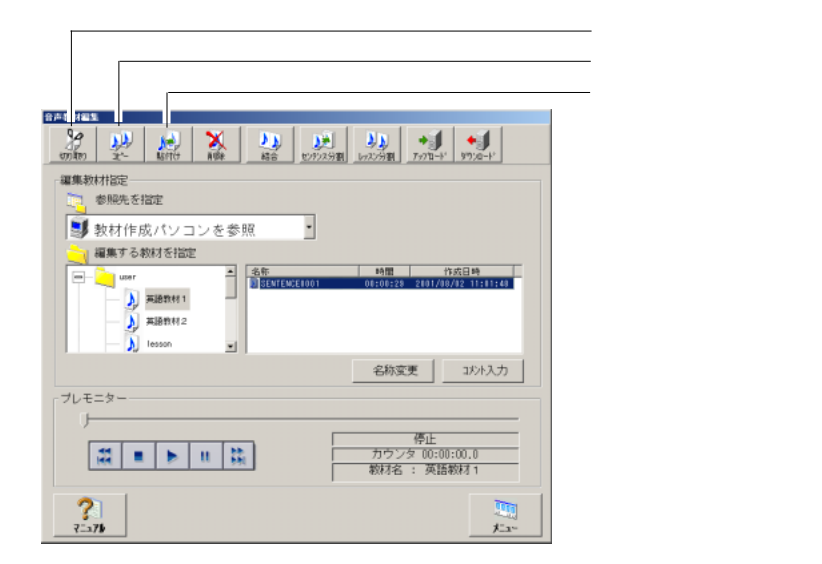

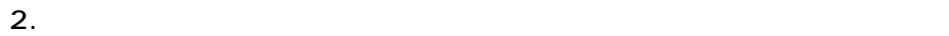

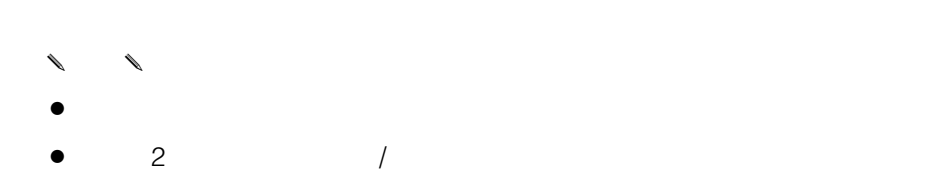

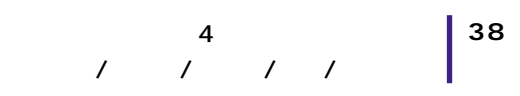

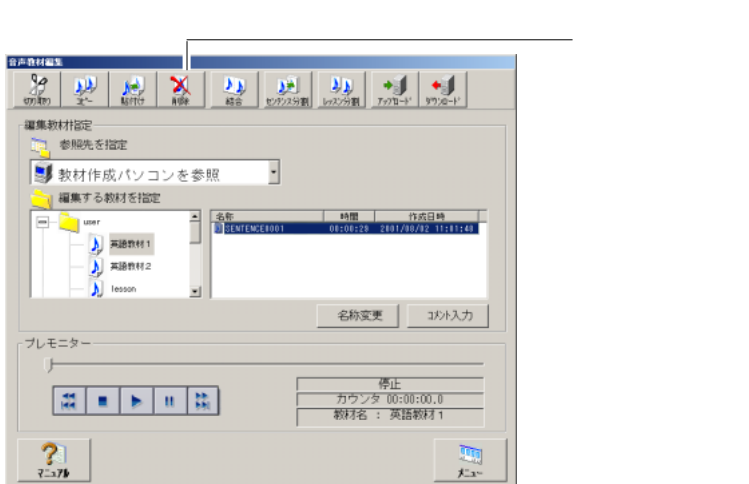

 $2.$ 

 $OK$ 

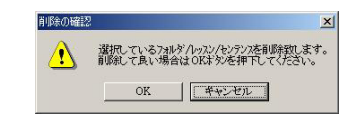

- ✎注意✎
- $\bullet$
- $2$

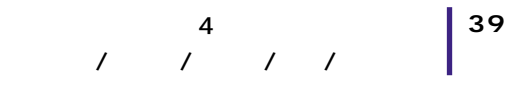

 $\cot$ 

 $2\overline{2}$ 

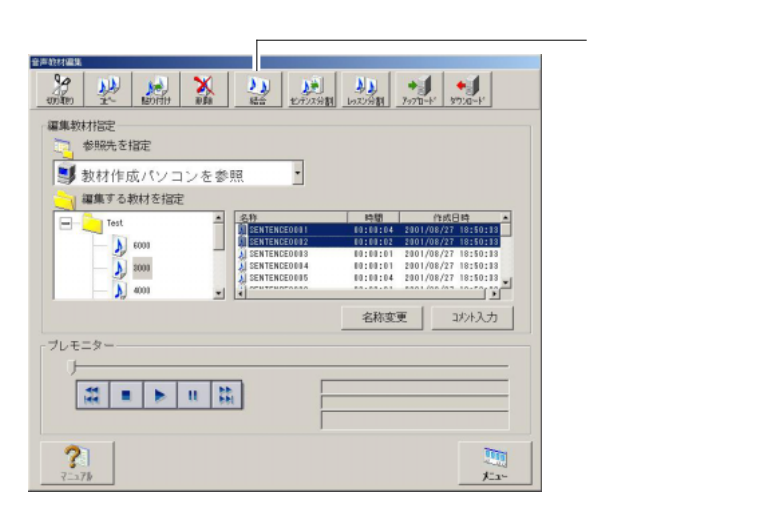

 $2.$ 

 $\overline{OK}$ 

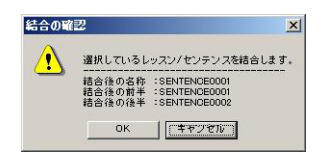

- ✎注意✎
- $\bullet$ 
	- $\overline{\phantom{a}}$

2.  $\sqrt{2\pi}$ 

 $3.$ 

 $\sim 10$  20  $\bigwedge$  ::\*?<>

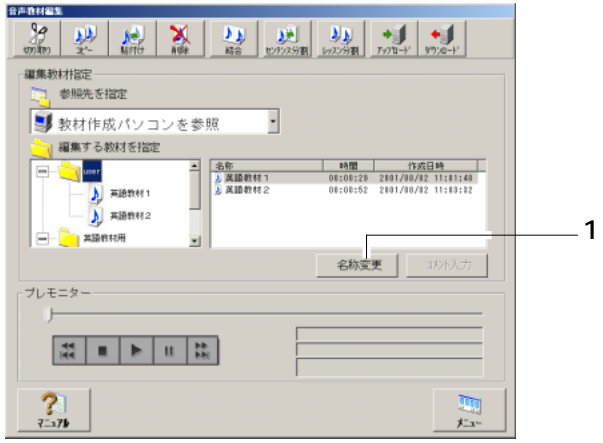

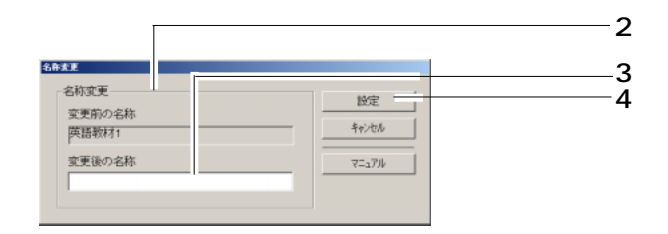

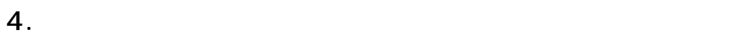

第4章 音声教材の編集

 $3.$  $500$ 

 $4.$ 

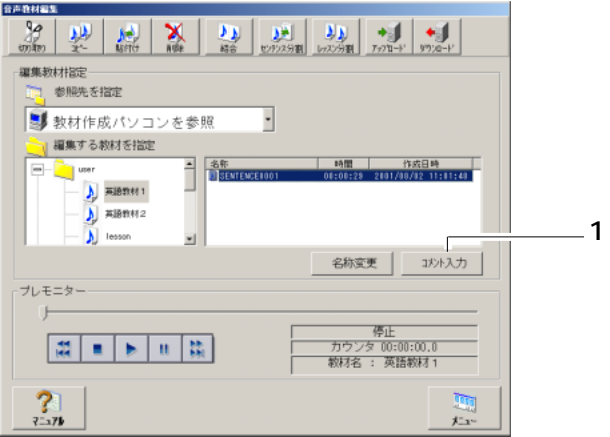

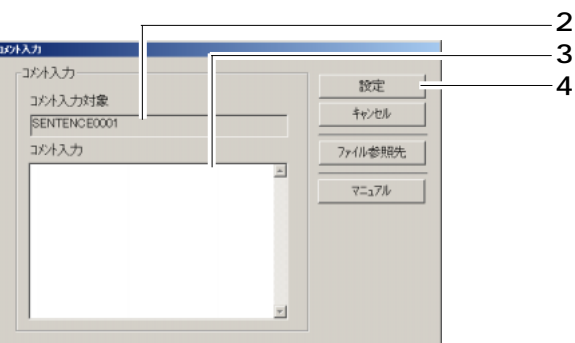

第4章 音声教材の編集

選択可能なファイルは、テキスト(.TXT)のみです。

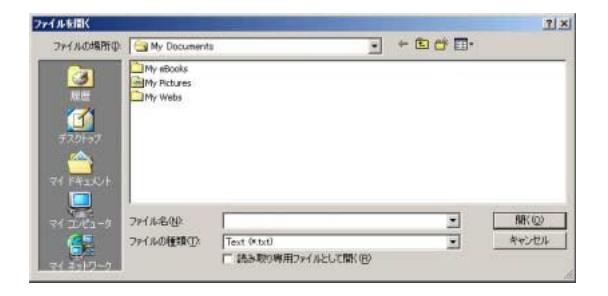

 $2.$ (a)  $\alpha$ 

 $(b)$ 

 $(c)$ 

 $\blacksquare$ 

 $\overline{u}$ 

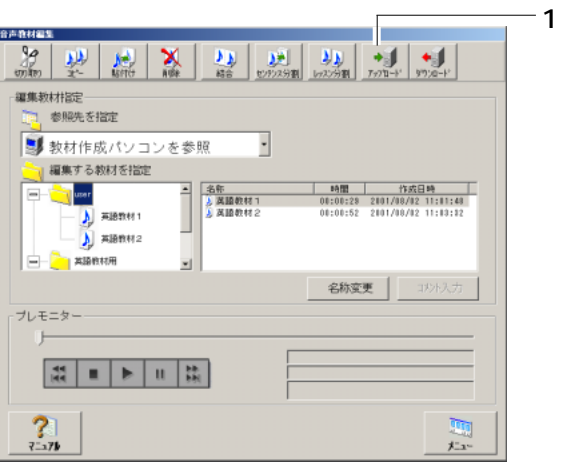

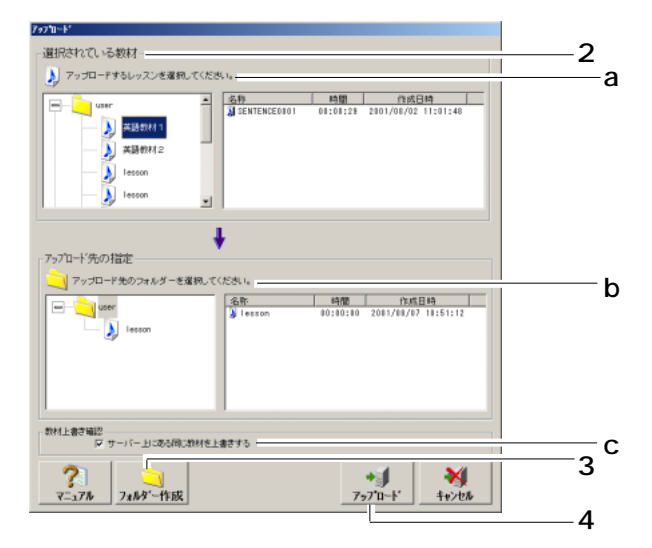

第4章 音声教材の編集

 $3.$ 

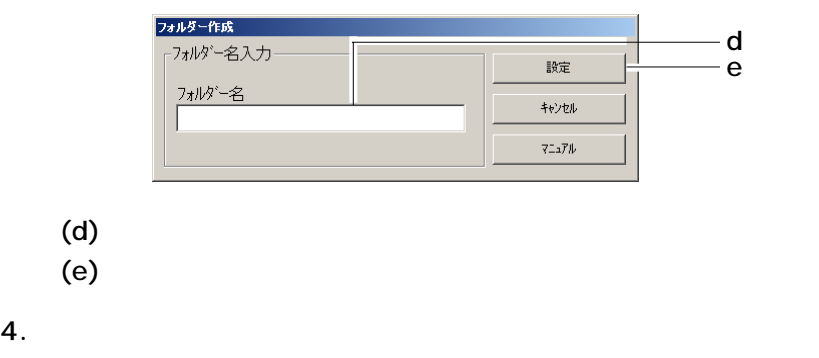

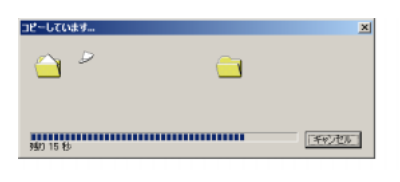

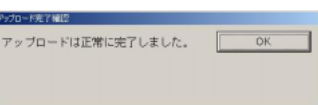

 $5.$ 

第4章 音声教材の編集

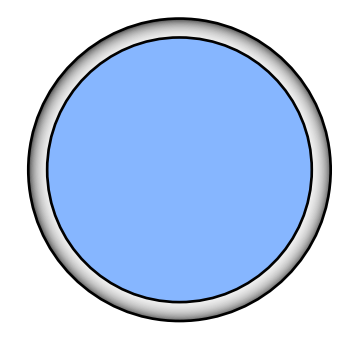

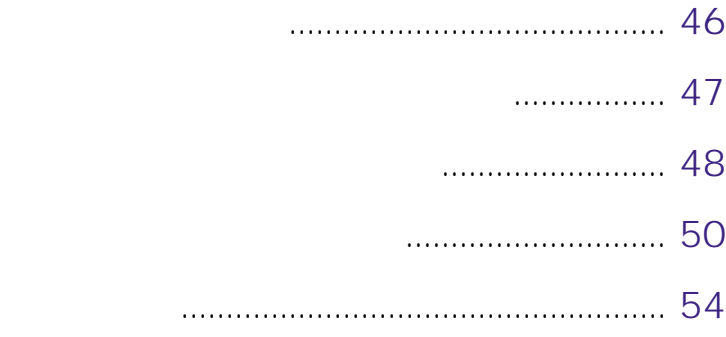

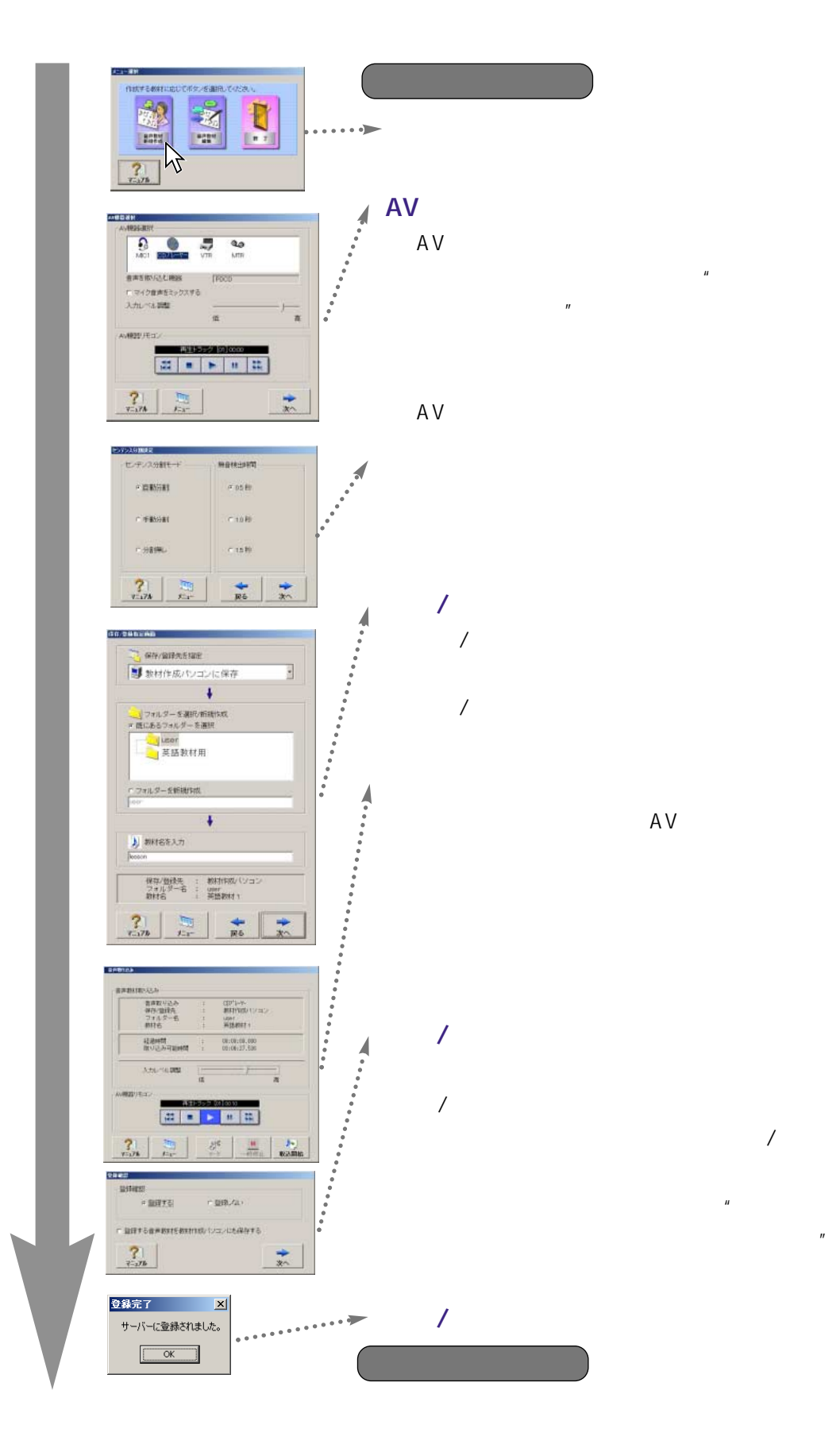

**46**

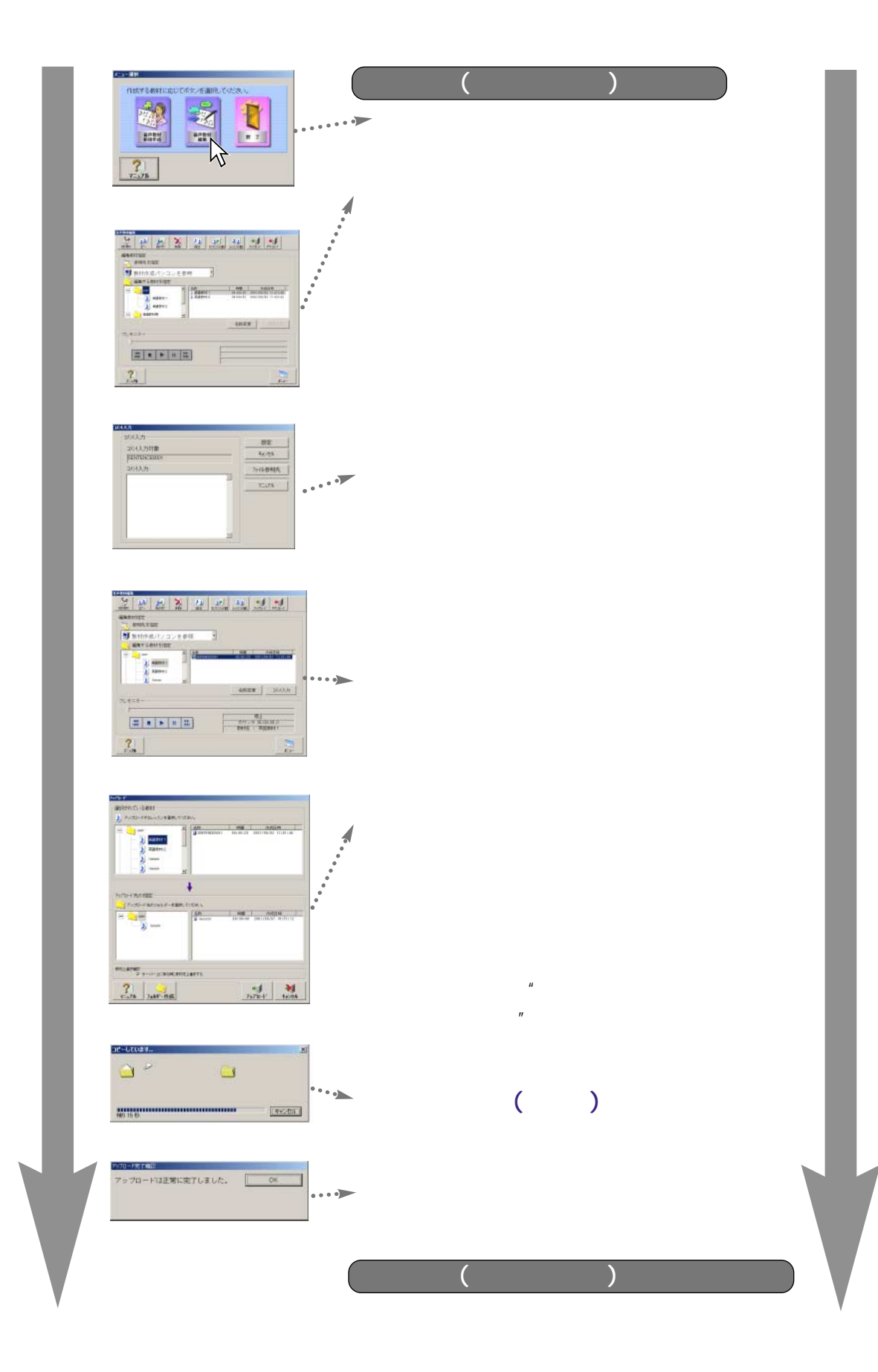

**47**

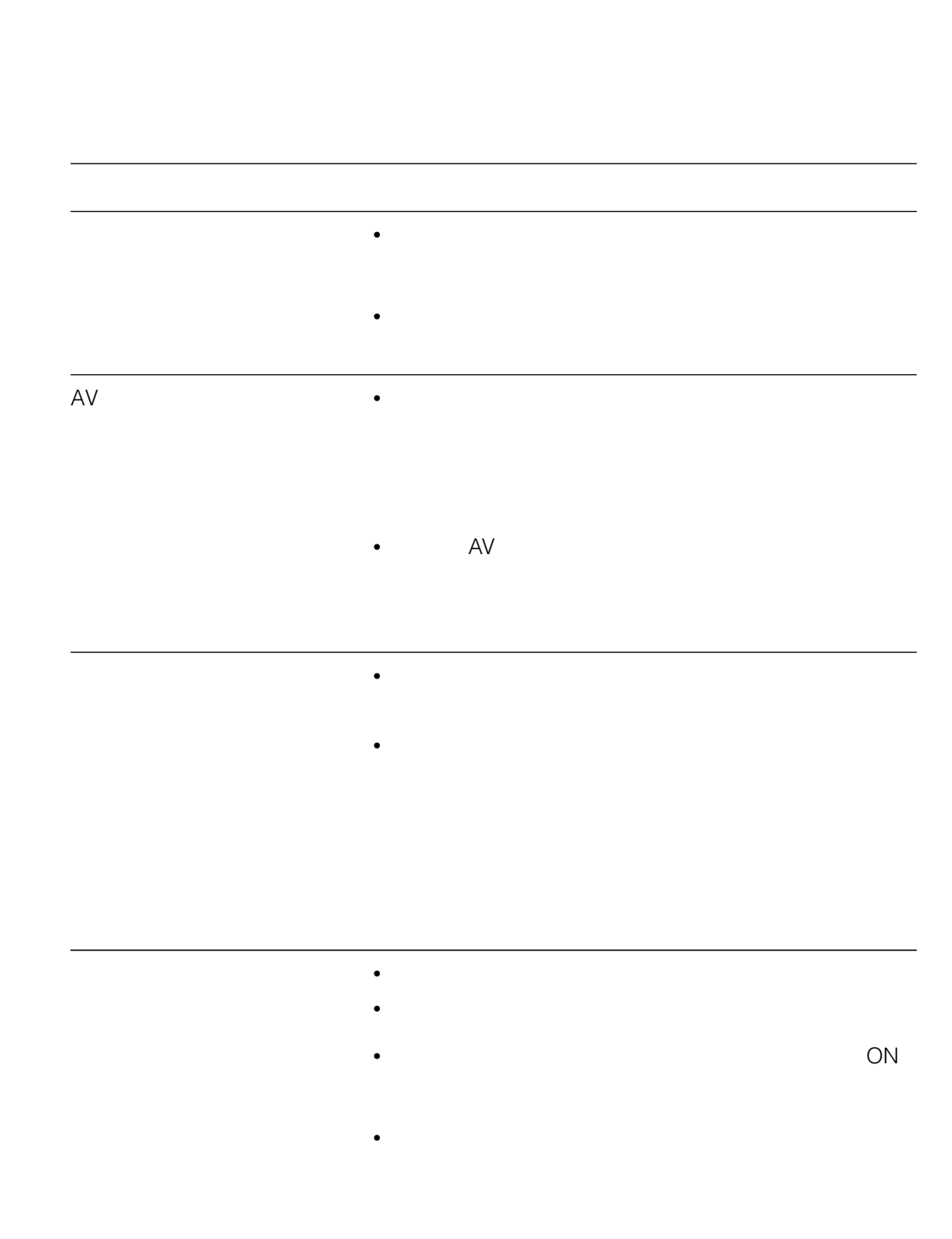

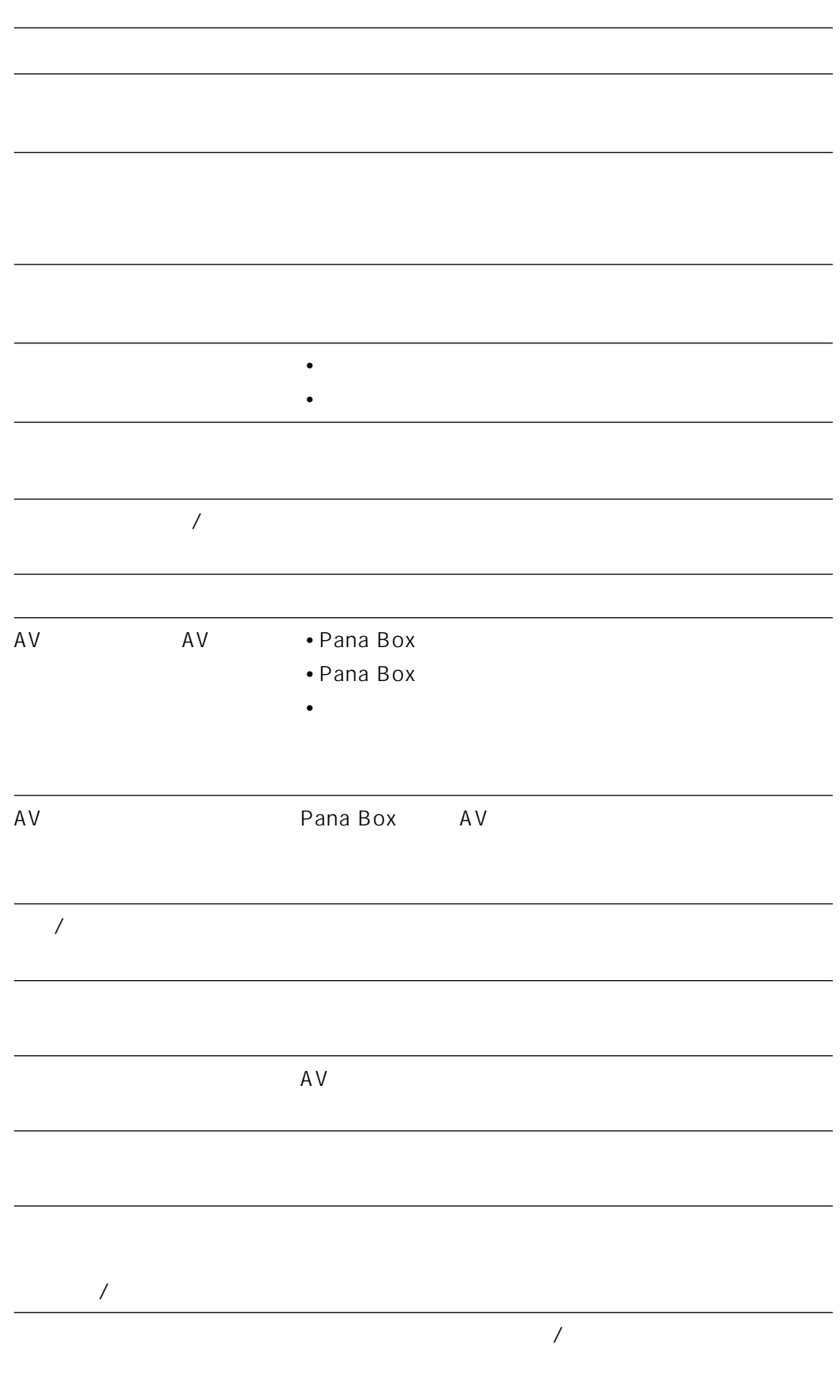

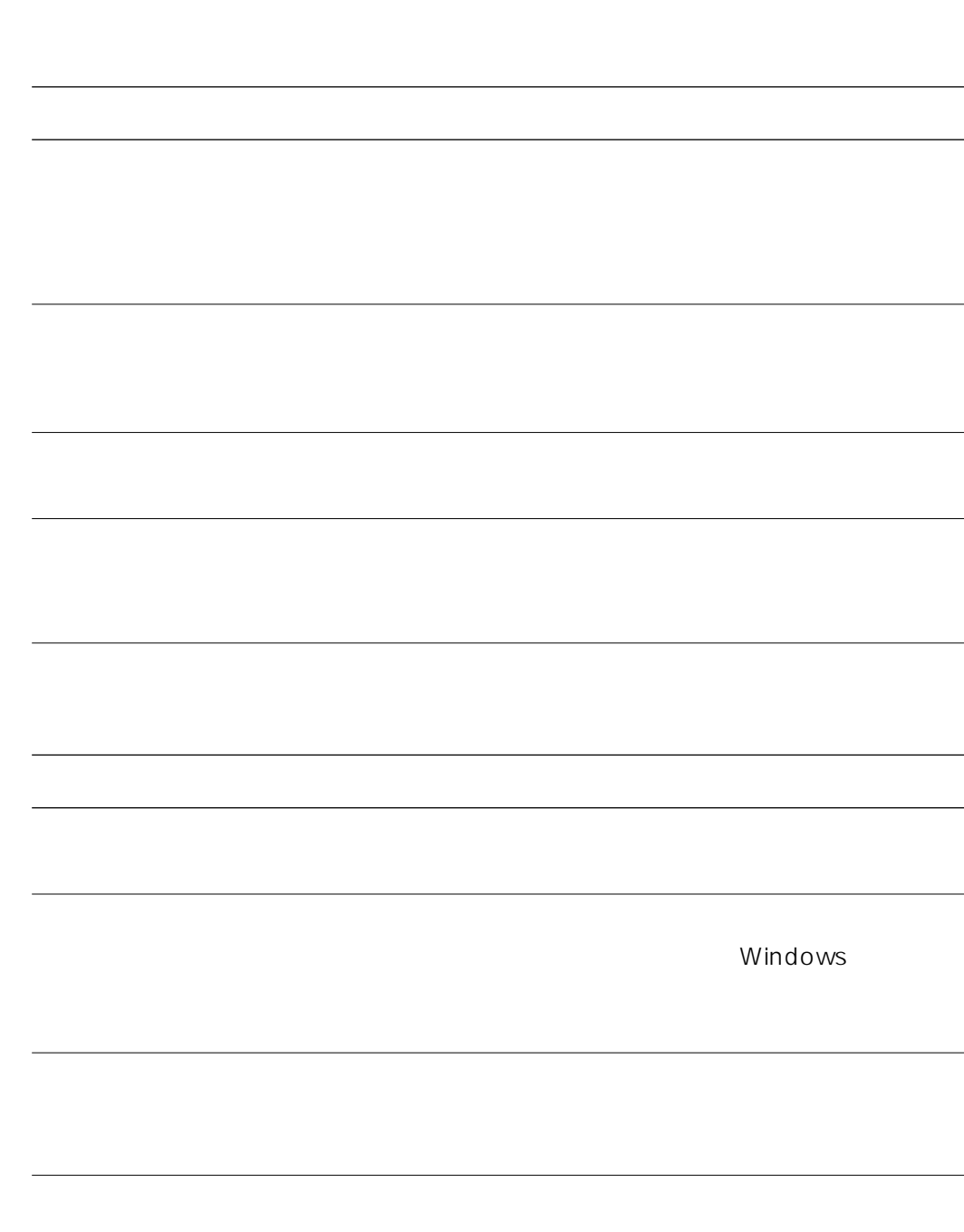

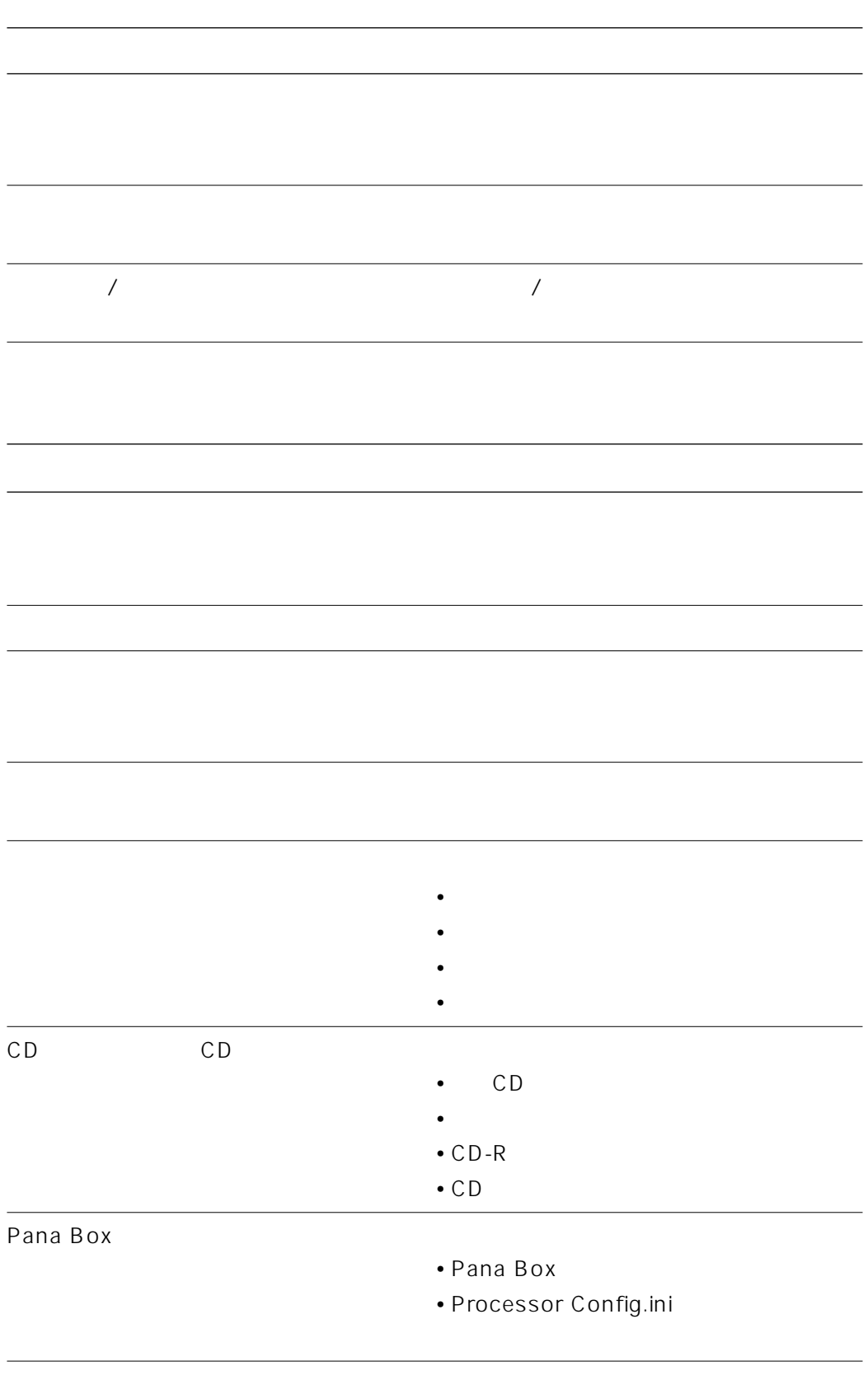

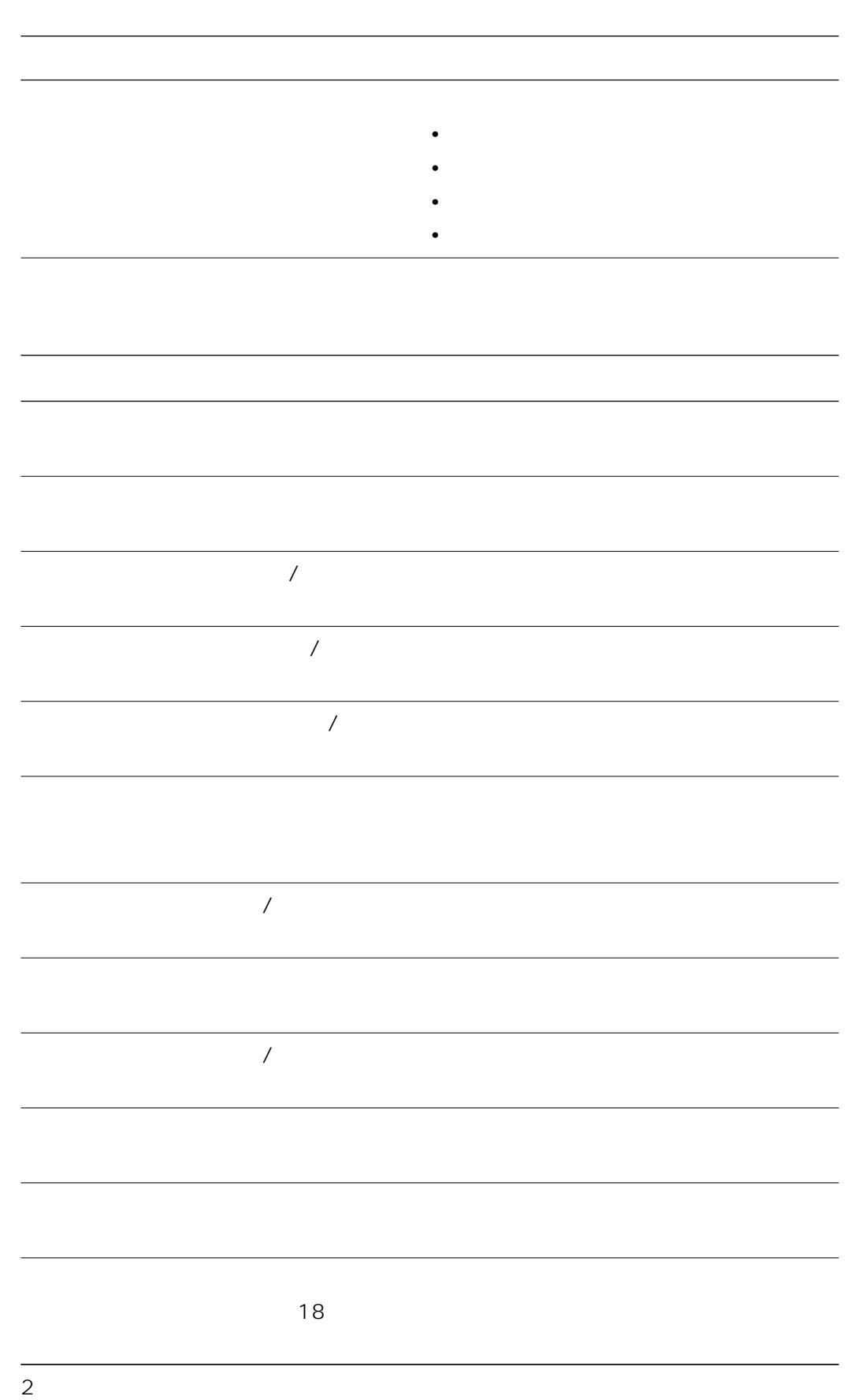

 $2$ 

**52**

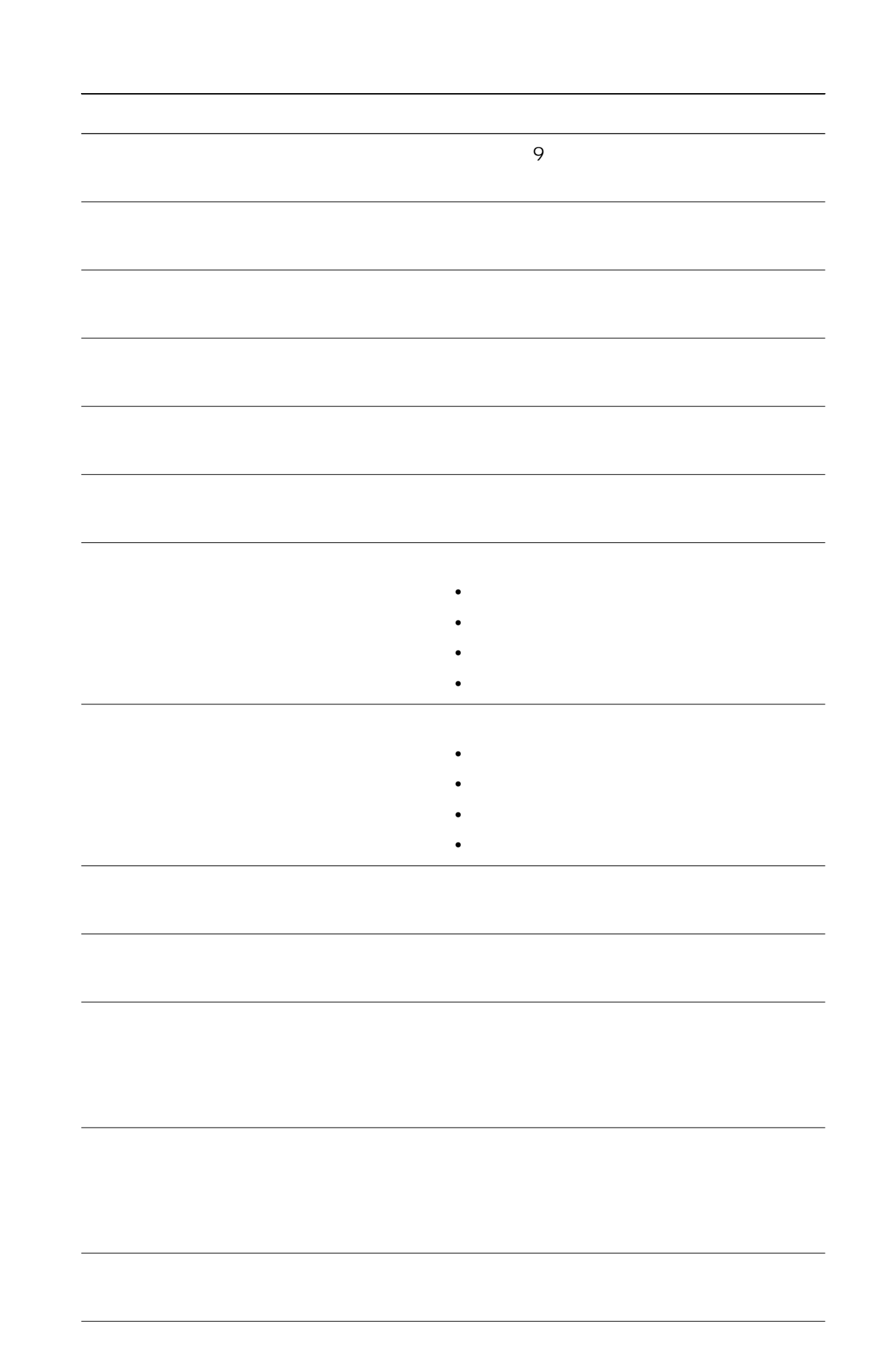

### 音声教材 ……………AV機器から取り込んだアナログ音声をデジタル化し、音声を主体と

フォルダー …………音声教材を格納する場所です。授業で使用するためには、サー レッスン ……………音声教材の最小単位で、音声教材新規作成で作成されるものは

 $\mathcal{L}_\mathcal{D}$ 

 $\overline{\phantom{a}}$ …………教材の保存/登録先には、本ソフトを使用している端末の「教材

 $\overline{2}$ 

 $\notag$  /  $\notag$   $\notag$   $\not$ 

コメント ……………それぞれのセンテンスに対して、コメントを付けることができ

波形 …………………音声教材の音声レベルを示したものが波形になります。

アップロード ………教材作成パソコン内にある音声教材をサーバーへ登録すること

 $\sim$  ……………

### 55 L

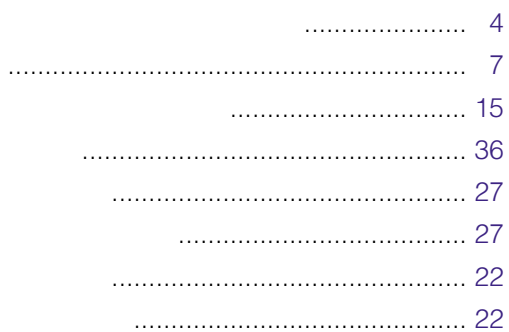

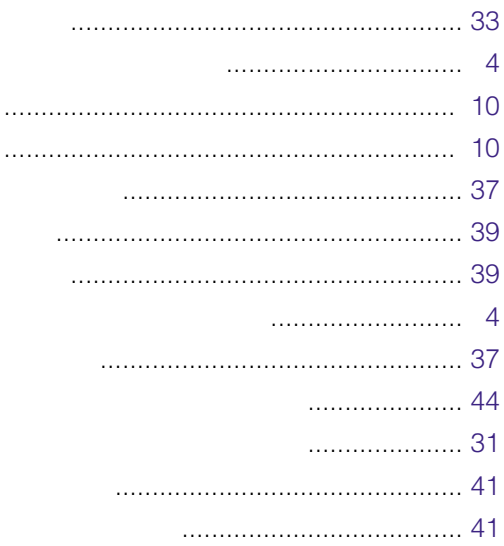

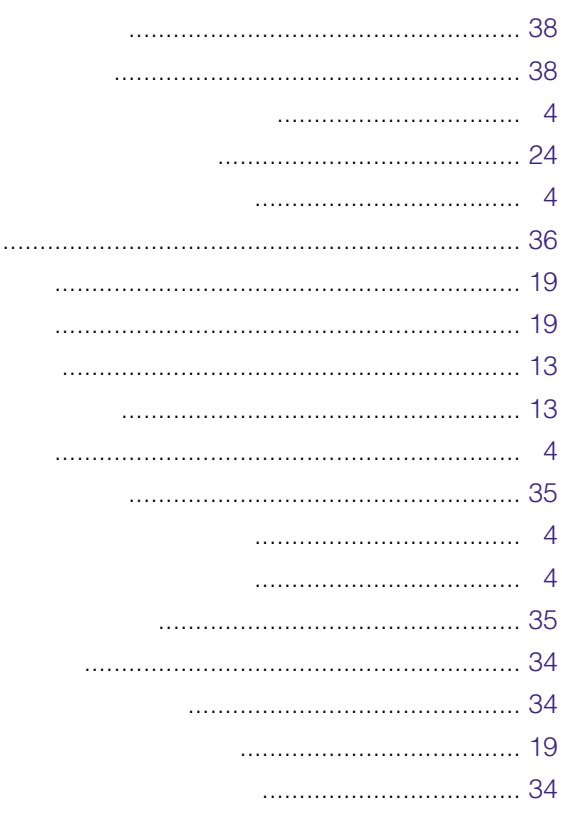

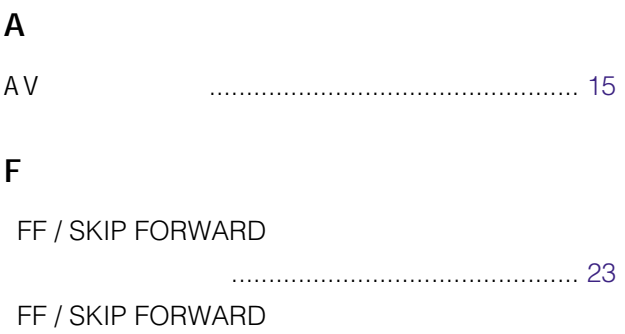

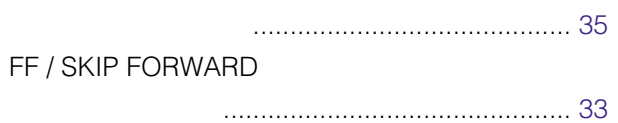

# $\mathsf{M}$

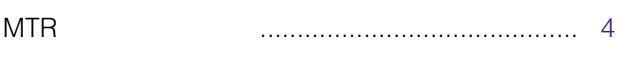

### $\overline{P}$

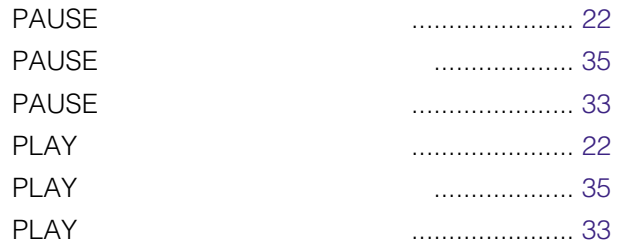

# $\mathsf{R}$

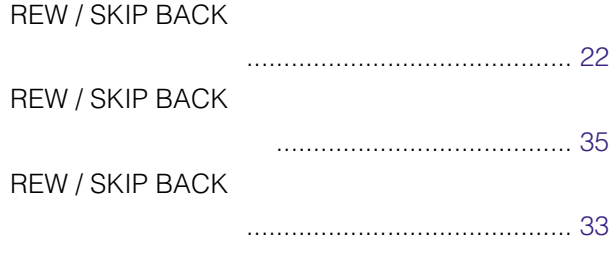

## S

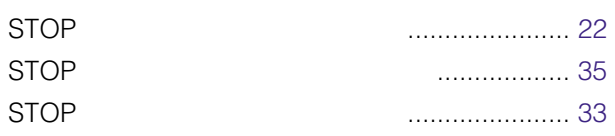

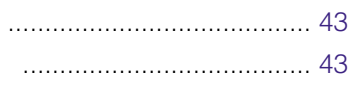

 $\begin{array}{r} \hline \end{array}$ 

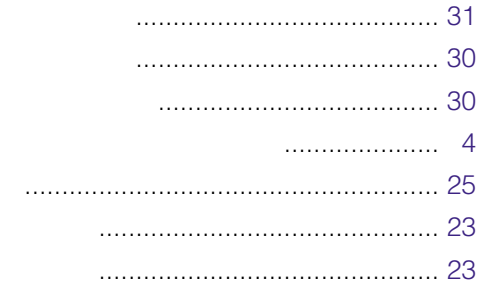

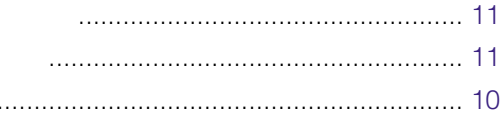

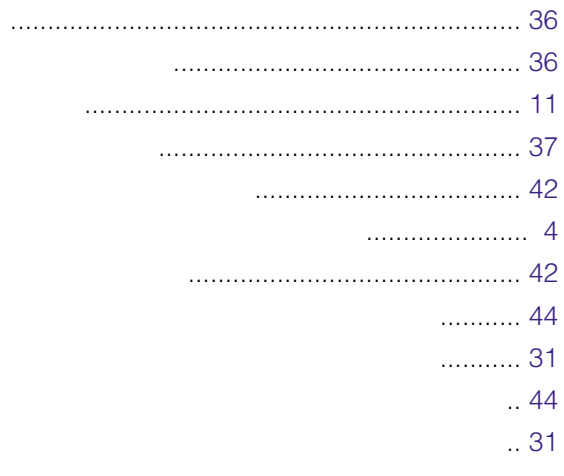

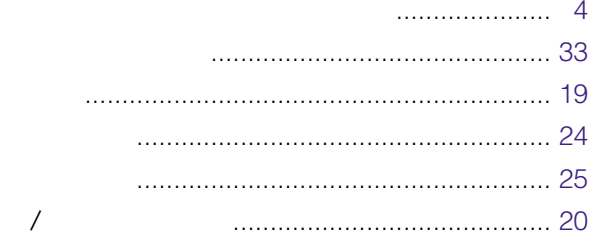

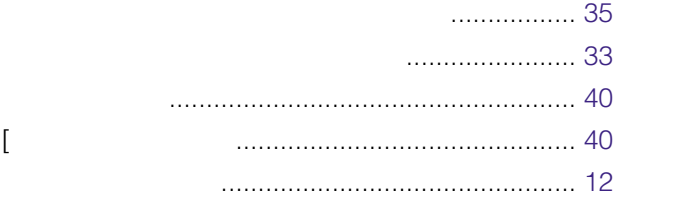

### $AV$

224-8539 600 **22** 045 932-1231

N0901-0 A8QA5843AN